# **SAHAYAK WEB APPLICATION**

Project report submitted in partial fulfillment of the requirement for the degree of

Bachelor of technology

in

### **Computer Science and Engineering / Information Technology**

By

Diksha Munjal (141217) Jatin Bansal (141364) Sankalp Jain (141363) Shritika Bhardwaj (141366) Sanchit Jain (141420) Sonal Mishra (141445)

Under the supervision of

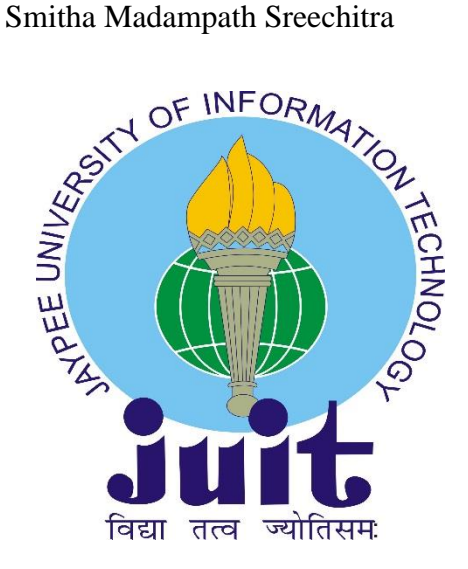

Department of Computer Science & Engineering and Information Technology

### **Jaypee University of Information Technology Waknaghat, Solan-173234,**

#### **Himachal Pradesh**

#### **Candidate's Declaration**

I hereby declare that the work presented in this report entitled "**Sahayak Web Application**" in partial fulfillment of the requirements for the award of the degree of **Bachelor of Technology** in **Computer Science and Engineering/Information Technology** submitted in the department of Computer Science & Engineering and Information Technology, Jaypee University of Information Technology Waknaghat is an authentic record of my own work carried out over a period from 12 April 2018 to 21 May 2018 under the supervision of **Mrs. Smitha Madampath Sreechitra, Senior Member - Education, Training & Assessment, Infosys**.

The matter embodied in the report has not been submitted for the award of any other degree or diploma.

Diksha Munjal (141217)

Jatin Bansal (141364)

Sankalp Jain (141363)

Shritika Bhardwaj (141366)

Sanchit Jain (141420)

Sonal Mishra (141445)

This is to certify that the above statement made by the candidate is true to the best of my knowledge.

Mrs. Smitha Madampath Sreechitra,

Senior Member - Education, Training & Assessment, Infosys

Dated: 17/05/2018

# **ACKNOWLEDGEMENT**

We owe our intense gratitude to our Project Supervisor **Mrs. Smitha Madampath Sreechitra** who guided us in all phases under the project **"Sahayak Web Application"** by making us familiar with all the required information and specifications for the project. This thoroughly helped us in attaining in depth understanding of concepts and varied technologies. We are profoundly thankful to her for all time support and encouragement.

# **TABLE OF CONTENTS**

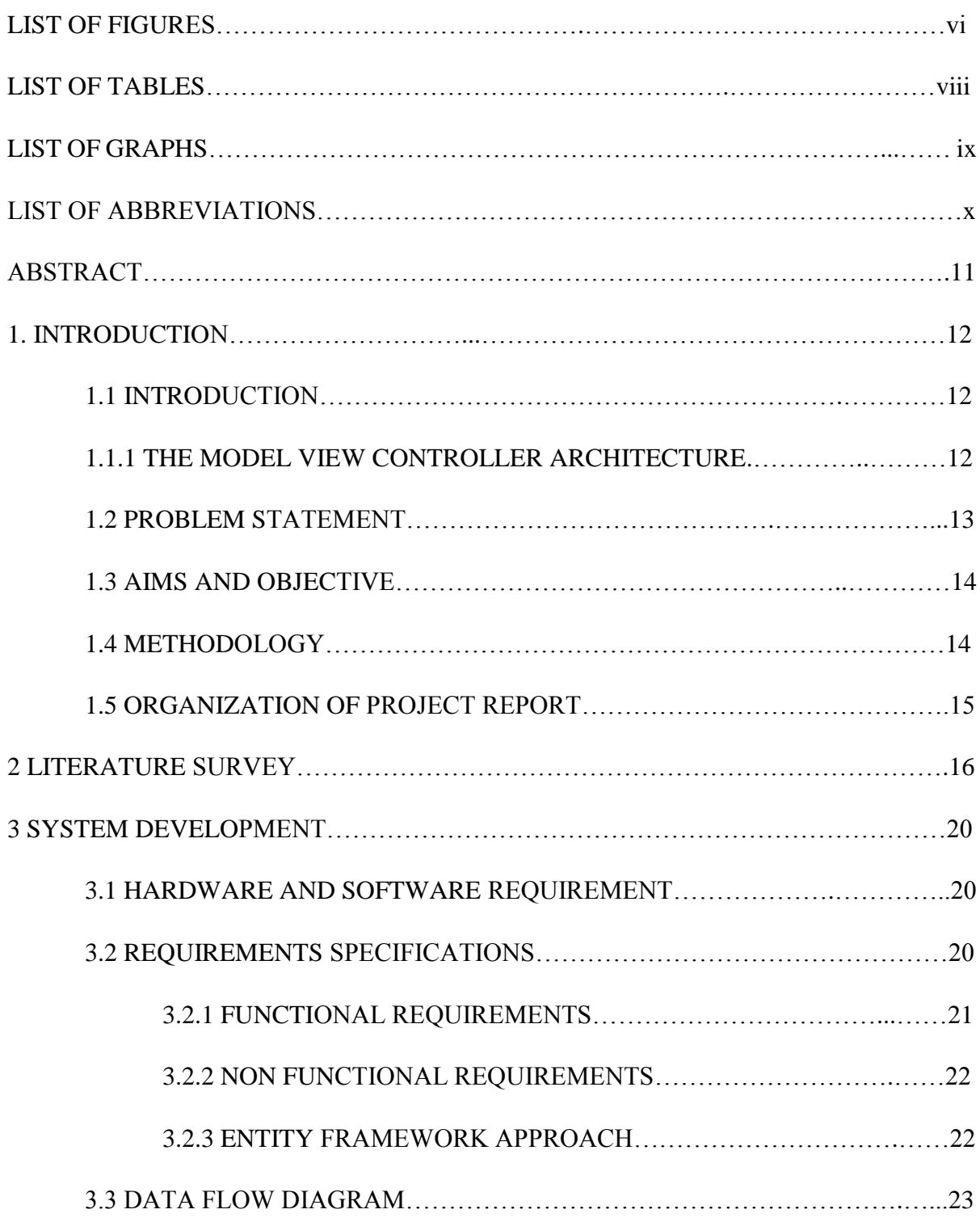

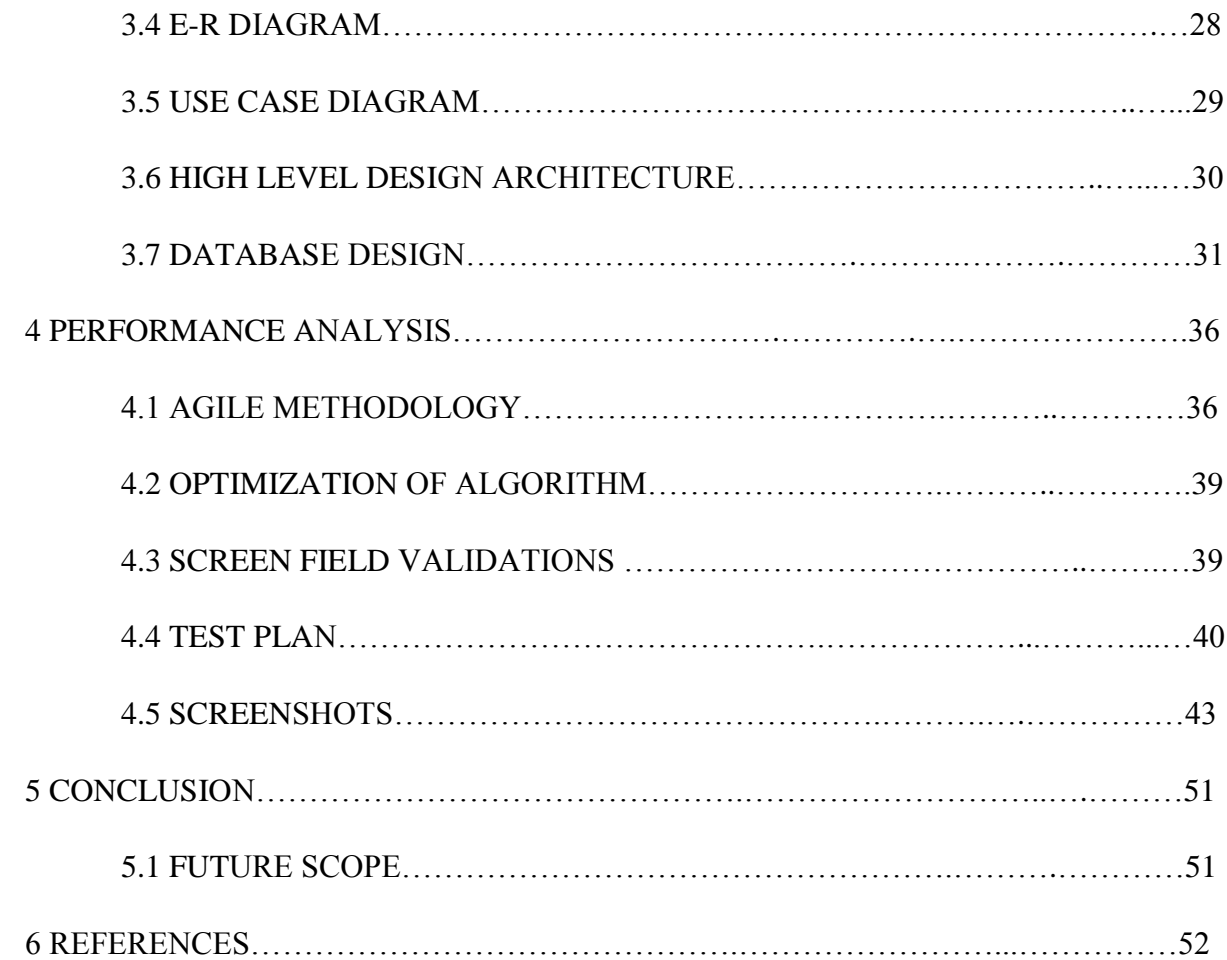

# **LIST OF FIGURES**

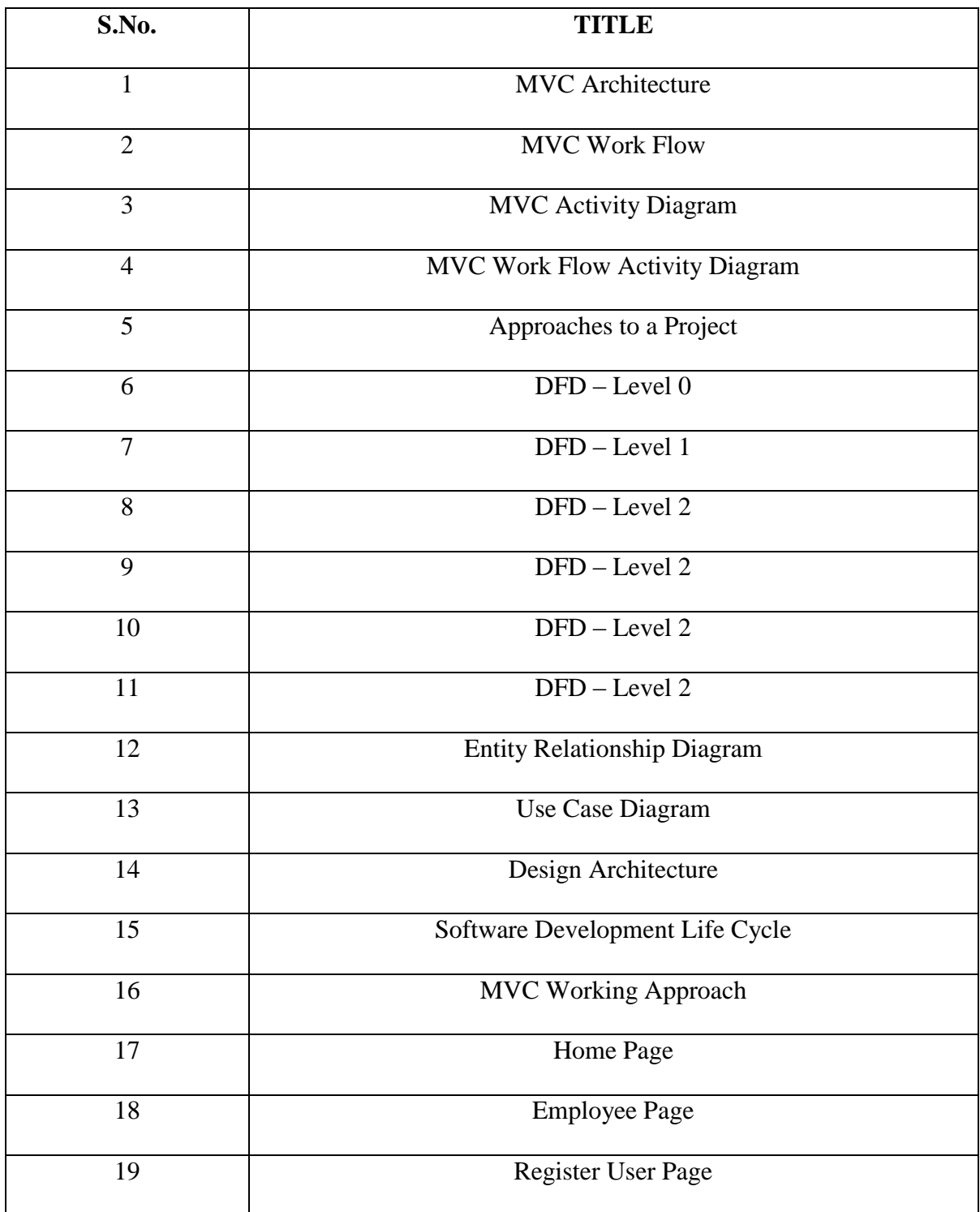

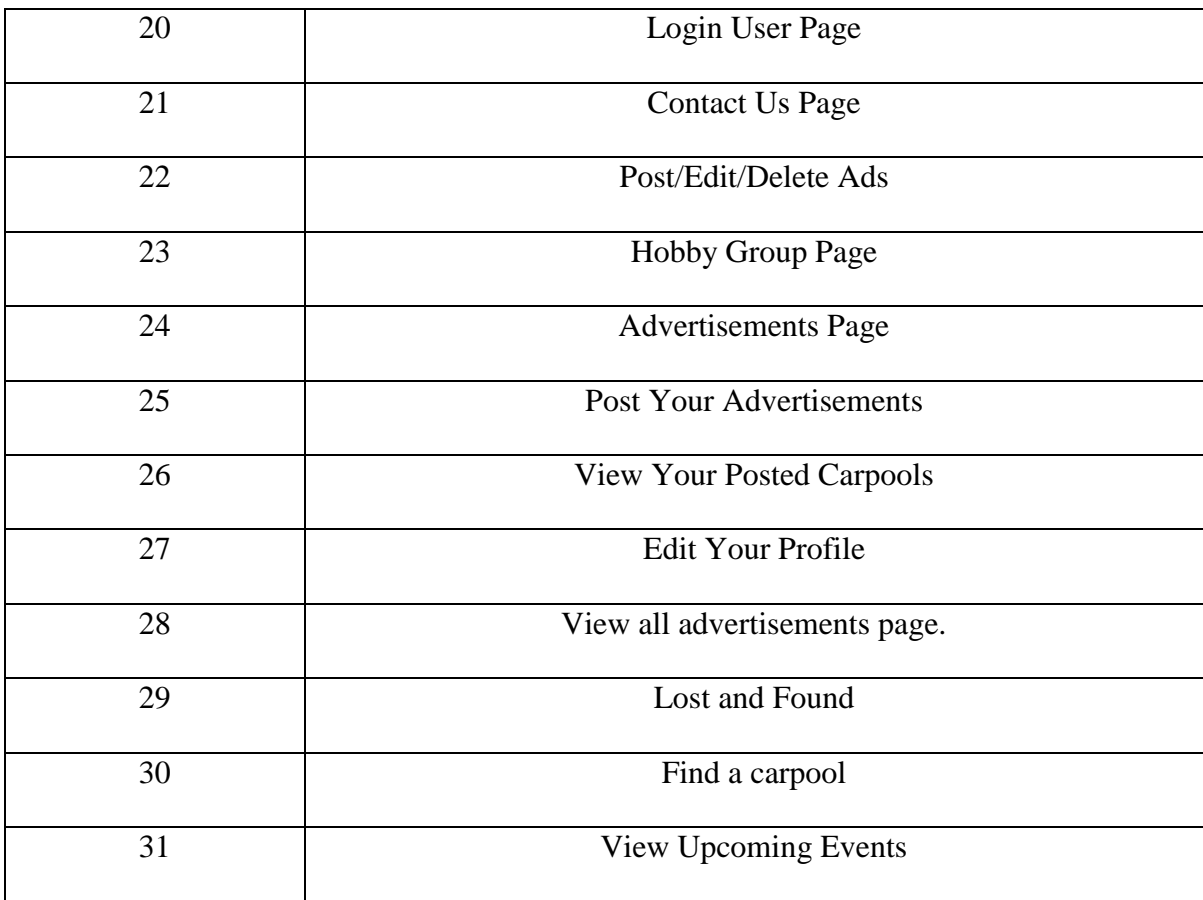

# **LIST OF TABLES**

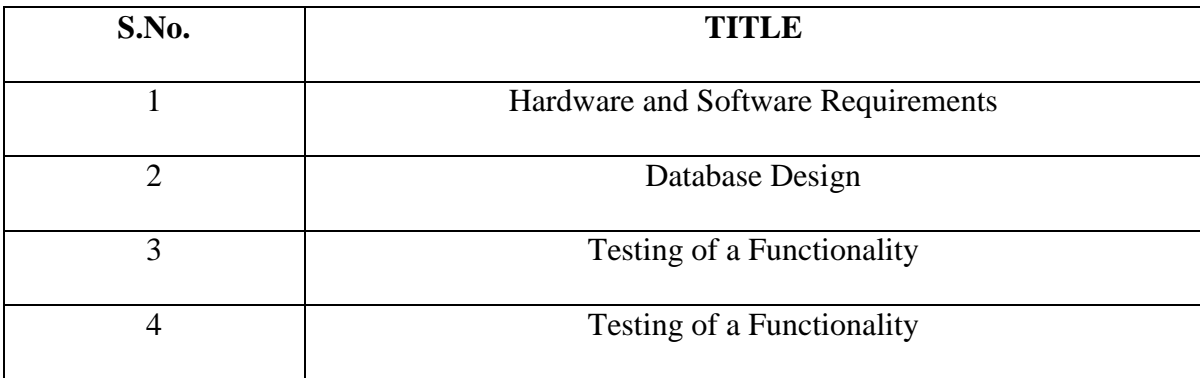

# **LIST OF GRAPHS**

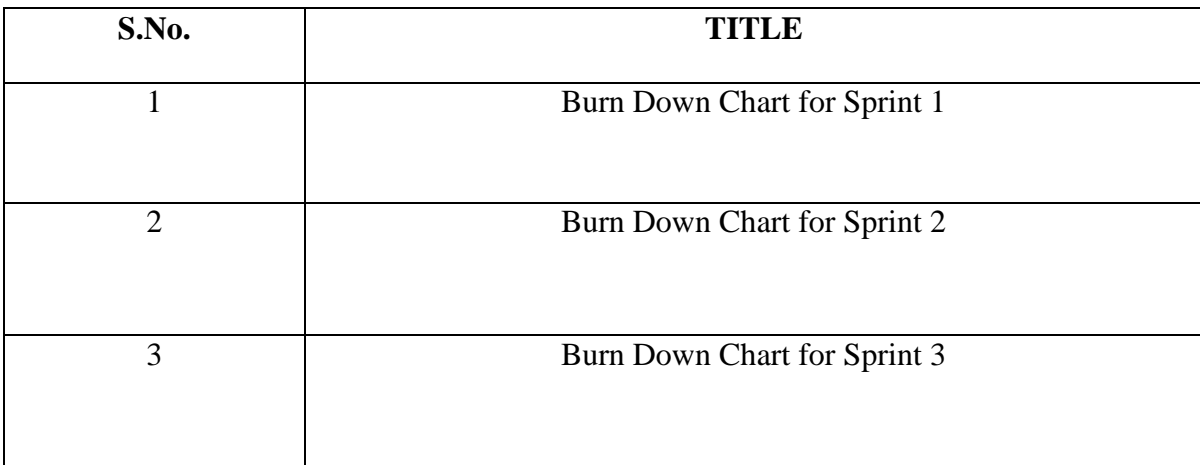

# **LIST OF ABBREVIATIONS**

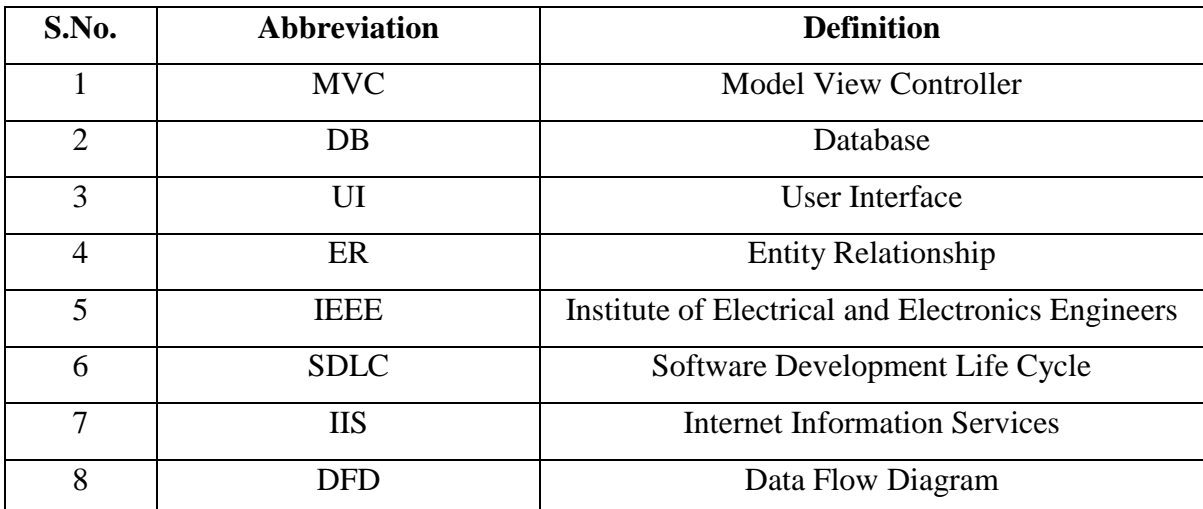

# **ABSTRACT**

In this project, we are required to make a Utility Portal Website from scratch using MVC framework, which is used to separate business logic from the website frontend.

The model, view and controllers are inter-connected network where the frontend is generated by the View of the project, the business logic by Controller and the data representation task is performed by the Model of the framework.

We have performed numerous CRUD activities, which is, Create-Read-Update-Delete while developing our Enterprise Web Application.

The project in concern, is a Utility Website, used for multi-user access that can be utilized and accessed from various locations and contains the data useful to multiple campuses in a single portal.

### **CHAPTER 1**

### **INTRODUCTION**

#### **1.1 Introduction**

#### **1.1.1 The Model-View-Controller Architecture**

The Model-View-Controller design pattern partitions an entire responsive application into main components namely view, model and controller. The first component model consists of the core data and functionality. Views are used to display information on the front-end to the user. Controllers are used to manage the user input. Controllers and views together consists of the user interface.

Model, View, Controller splits an interactive application into three main departments i.e. input, processing, and output. Model component wraps functionality and back-end data. The model itself is non-dependent on input behavior or specific output representations.

View components are used to display content to the client. A view fetches the content from the model. There are possibly single or multiple views of one singular model. Each view is linked with controller component. Controllers get input from the user, usually as events that accepts keyboard input, clicking of mouse buttons, or mouse movement. Service requests are converted to events for the view or the model. The users communicate with the application solely through controllers.

#### **1.2 Problem Statement**

Sahayak Web Application is a web portal that would primarily integrate all the Infosys employee driven utility service offerings in one place. This would ensure more structured way of uploading data and easier navigation for relevant info through smart search filters. Also, it would ensure all employees across the various DC's are able to access relevant info at one place. These various utility info offerings could be:

- **Hobby Clubs:** It helps to look up for a hobby club across all locations of Infosys and enroll in the same. Moreover, add events of the respective hobby clubs through a user friendly UI.
- **Rentals:** It displays apartments, vehicles and other items of daily use like furniture, electrical appliances etc. available for rent purposes. Employees can also post their advertisements through this web application.
- Car Pool: Car Pool aims to provide a comfortable travelling experience by sharing a trip from a particular place. Employees can post relevant information about their trip. Interested individuals can directly contact the respective employee.
- Sale and Buy: Sale and Buy offers a wider functionality by providing a platform to post advertisements about apartments, vehicles, furniture etc. available for sale. Employees who are willing to buy can contact the person through this web application.
- **Lost and Found:** Lost and Found portal comes to the rescue when employees have either lost one of their belongings or have found one. Besides posting for unclaimed items, employees can also post a query related to their lost belongings.

### **1.3 Aims and Objective**

The aim is to create a user friendly website that uses MVC architecture for responsive website.

### **1.4 Methodology**

In this project, we would make use of MVC architecture for a website that can be used at multiple locations/campuses for various day-to-day utilities such as carpool, rentals, lost and found, hobby clubs etc. The project is done using C# programming language for model and controller and cshtml for view.

AGILE methodology is a practice that involves continuous iteration of project development and maintenance as well as testing and improvisation throughout the software development lifecycle of project. In this method, unlike Waterfall model**,** the development and testing activities are concurrent and it may change as the requirement changes. Since in any given project, the requirements are subject to change with the user's demand, or new arrival of modules etc.

In this method, the whole life cycle of the project is divided into Sprints, where you can divide the project and at the end of the respective sprint, the graph depicts the performance of that project.

#### **1.5 Organization of Project Report**

**Chapter 1**, highlights and underlines the MVC architecture and framework characteristics. In this chapter we discuss what is MVC and how this architecture can be made use to develop enterprise applications.

**Chapter 2** consists of the collaboration and the crux of the studied literature from past few years on the topic.

**Chapter 3** covers the evolution of system used and the explanation of the same through diagrams.

The test results, performance analysis are collaborated in **Chapter 4.**

**Chapter 5** entails the conclusion of the project hereby proposing some more development in the future scope.

#### **CHAPTER 2**

# **LITERATURE SURVEY**

Review of literature is a method to evaluate and understand the researches regarding a particular area. The aim in focus is to yield a calculative evaluation of the topic through various understandable methods. The main objective of our survey is to find the relevant work regarding MVC architecture and its various working methodologies.

# **2.1 "Assessing the Effectiveness of the Model View Controller Architecture for Creating Web Applications", Nick Heidke, Joline Morrison, and Mike Morrison**

The Model View Controller (MVC) architecture has been widely accepted as an approach for developing Web-based Enterprise Applications that contains a back-end programming component with a visual output produced.

Till now the effectiveness of the MVC architecture for developing various applications has not been addressed. The research studied here aims to fulfill this requirement by contrasting MVC to many other majorly-used site/forum development techniques in terms of maintainability, time taken to develop and the potential to improve communication amongst programmers and designers by comparing a MVC-based Web application with a non-MVC Web application and focusing the disadvantages and advantages of each approach.

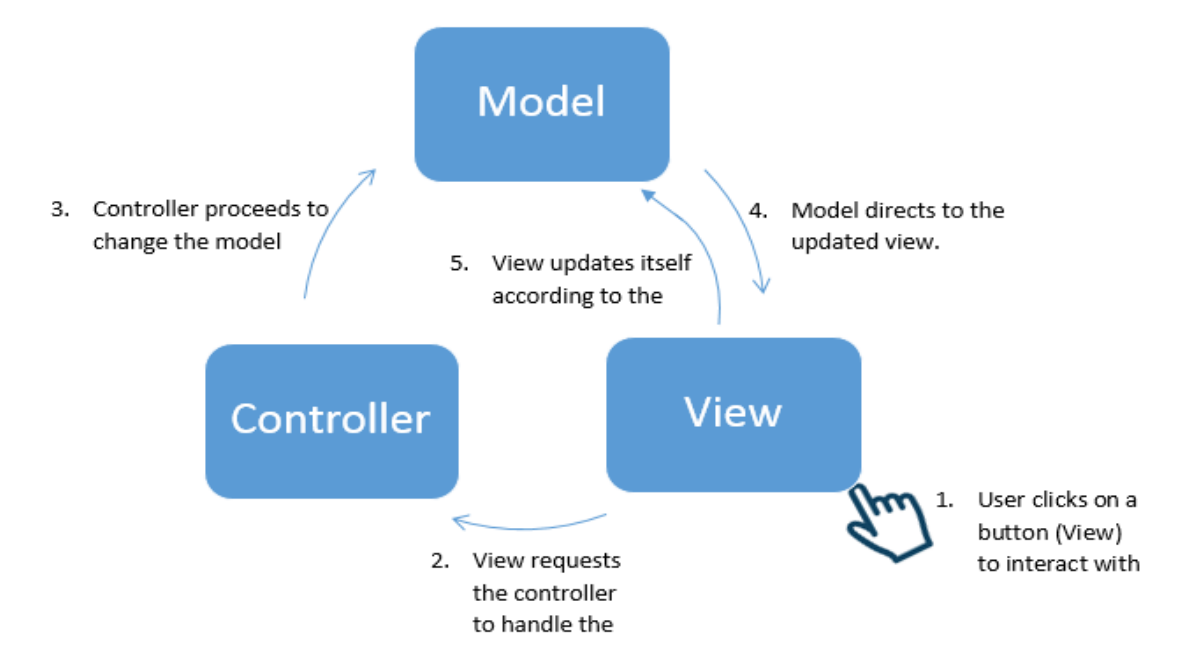

**Fig. 1** MVC Architecture

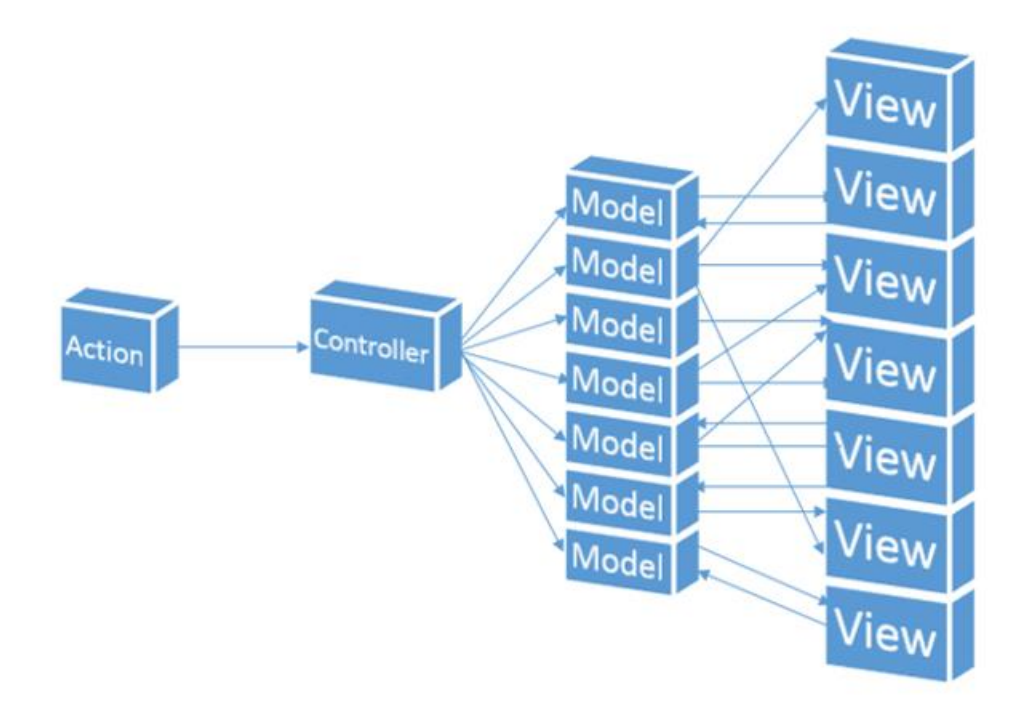

**Fig. 2** MVC Work Flow

**2.2 "Evaluation of the Model-View-Controller design pattern when applied to a heterogeneous application to distribute newspaper textual content to mobile devices", Sakib Supple**

The Smalltalk programming language uses few mutually cooperating classes to create, manage and operate user interfaces: Model, View and Controller.

Each object has specific responsibilities

- Model: contains the data of the application
- View: the actual representation of model
- Controller: illustrates that how the user input will impact the user interface.

The structure of such classes decodes these constituents and hence making them supple, user friendly and easy for re-utilization. Particularly, a Model is interpreted as a class that depicts the structure of a database component, which is then represented by numerous Views.

Each platform is depicted by a separate View. For instance, Model that depicts a movie story, the main features of this method are stated as,

• Any modification to the story is reflected in every specific view respectively; the state of the story is reflected by the layout which is the responsibility of each view.

- No View is dependent on any other story's view.
- The change is reflected in the View on any change in the Model.

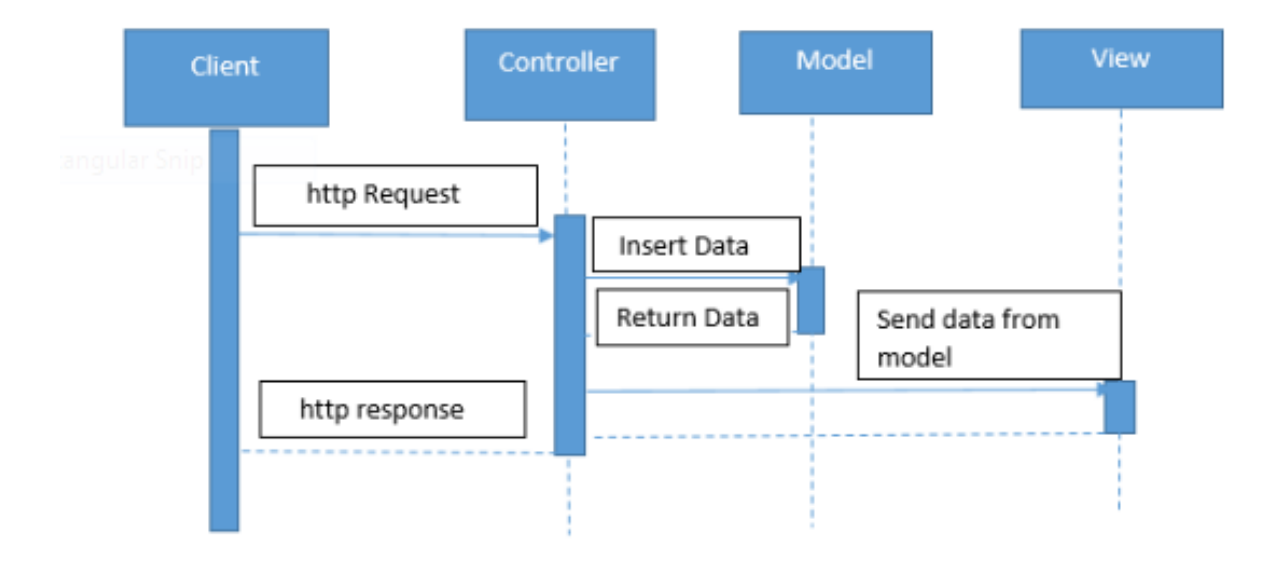

**Fig. 4** MVC Work Flow Activity Diagram

# **CHAPTER 3**

# **SYSTEM DEVELOPMENT**

### **3.1 Hardware/Software requirement and platform**

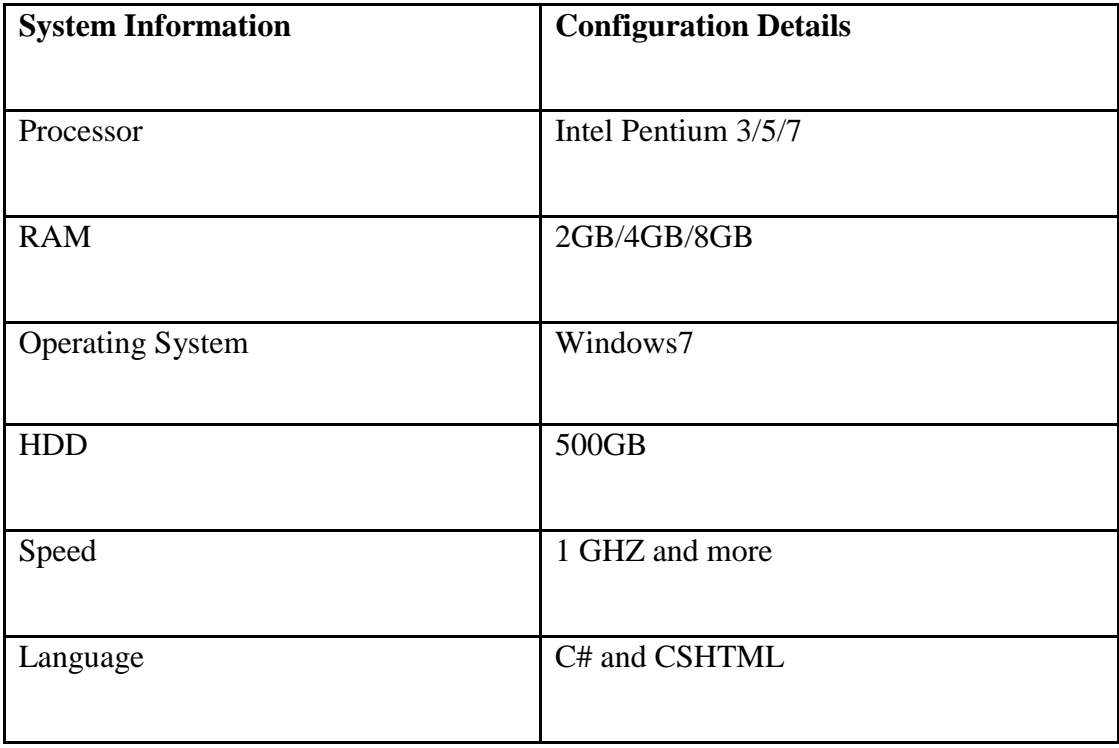

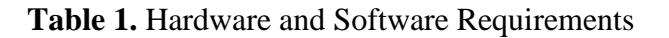

### **3.2 Requirement Specifications**

Sahayak Web Application is a web portal that would primarily integrate all the Infosys employee driven utility service offerings in one place. This would ensure more structured way of uploading data and easier navigation for relevant info through smart search filters. Also, it would ensure all employees across the various DC's are able to access relevant info at one place. These various utility info offerings could be:

- **Hobby Clubs:** It helps to look up for a hobby club across all locations of Infosys and enroll in the same. Moreover, add events of the respective hobby clubs through a user friendly UI.
- **Rentals:** It displays apartments, vehicles and other items of daily use like furniture, electrical appliances etc. available for rent purposes. Employees can also post their advertisements through this web application.
- **Car Pool:** Car Pool aims to provide a comfortable travelling experience by sharing a trip from a particular place. Employees can post relevant information about their trip. Interested individuals can directly contact the respective employee.
- Sale and Buy: Sale and Buy offers a wider functionality by providing a platform to post advertisements about apartments, vehicles, furniture etc. available for sale. Employees who are willing to buy can contact the person through this web application.
- Lost and Found: Lost and Found portal comes to the rescue when employees have either lost one of their belongings or have found one. Besides posting for unclaimed items, employees can also post a query related to their lost belongings.

### **3.2.1 Functional Requirements**

Employee should be able to login with their company User Id and Password. If authenticated, they should have access to:

- 1. There exists a Login portal for the admin and the employee so that they are able to login with their respective User Id and Password.
- 2. There exists a Logout functionality for the user to exit the application.
- 3. There exists a Registration page for the new user to register as a member.
- 4. There will be a Contact Us page where user can get in touch with the team and submit queries.
- 5. There will be FAQ page where user can refer answers to all the frequently asked queries.
- 6. There will be the option of posting the rental details and advertisements of various day to day utilities such as vehicles, apartments, furniture etc.
- 7. User will be able to search for property across cities.
- 8. There will be an option of recalling and viewing the advertisements posted earlier.
- 9. Employee will be able to update and delete the advertisements posted earlier.
- 10. User will be able filter the advertisements based on the location and category.
- 11. There will be an option to connect with others who enjoy same interests and hobby groups.
- 12. User will be able to view all the events in his/her preferred location.
- 13. Events will be displayed based on filtered locations.
- 14. User will be able to add the events if he/she wants to organize any event.
- 15. Employee will have an option to update and delete any added events.
- 16. There will be an option to access and fetch details of all lost and found items.
- 17. User will have an option to give details of all found and lost items.
- 18. There will be an option to post and share details regarding carpools.
- 19. User will be able to find carpool across cities.
- 20. Details regarding carpool can further be updated.

#### **3.2.2 Non-Functional Requirements**

System should have sufficient security measures in place to restrict unauthorized user access as the data within the application is sensitive business data.

The program should be easily maintainable, robust and portable.

Follow specific coding standards to comply with the standards of code.

#### **3.2.3 Entity Framework Approach**

There are many approaches to work with an entity framework such as:

- Code First Approach
- Database First Approach
- Model First Approach

In this project, we selected the database first approach to work with as we are making our project right from the scratch.

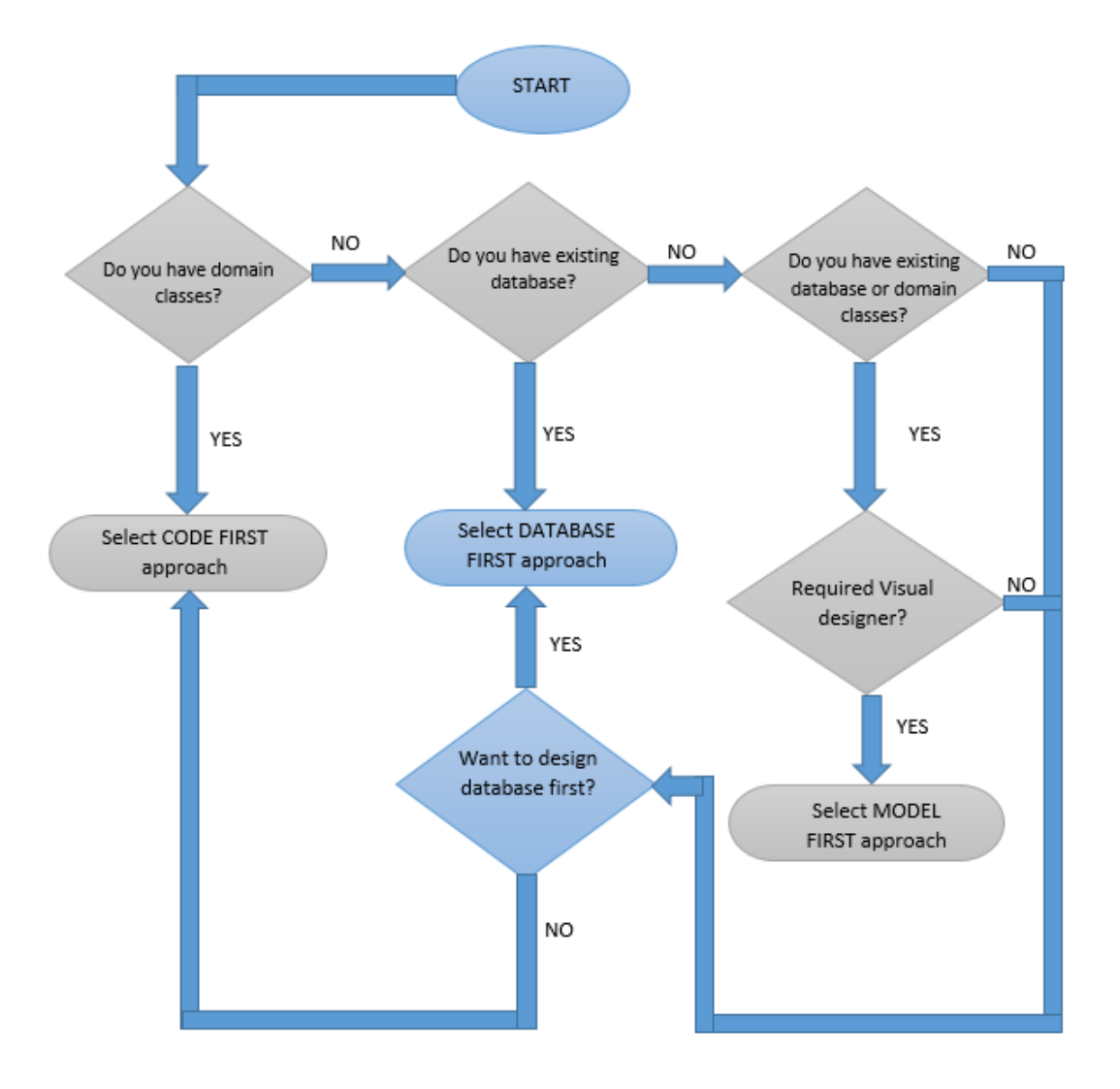

**Fig. 5** Approaches to A Project

### **3.3 Data Flow Diagram:**

This diagram illustrates the flow of the project, the working through the various components complying the DFD standards. There are multiple types of DFD levels that exist and the structure that varies accordingly.

Level-0, Level-1 and Level-3 are the major types of DFDs that exists. The main reason to use DFDs are:

- Clarifying the processes and dividing them as modules.
- Describing the flow in more detailed way.
- Sequencing the flow in a fixed and in a methodological way.
- Specifying the modules and their tasks through the data flow.
- Through the arrows direction in and out through various process, we can actually interpret the real structure of the project.

# **3.3.1 Level-0 DFD of The Login Page**

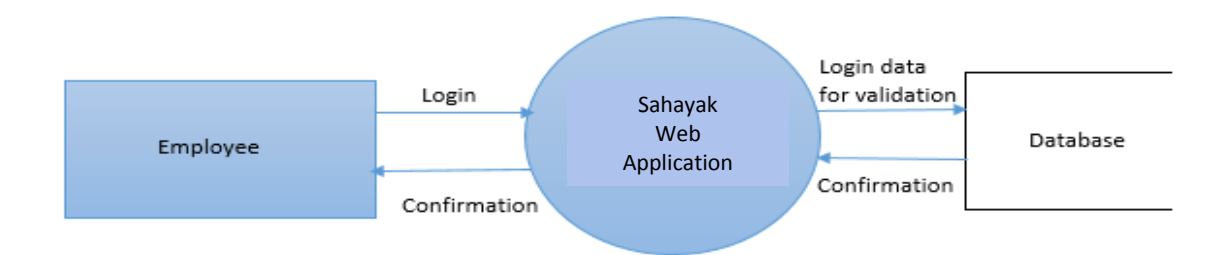

**Fig. 6** DFD – Level 0

# **3.3.2 Level-1 DFD; Depicting The Entire Flow**

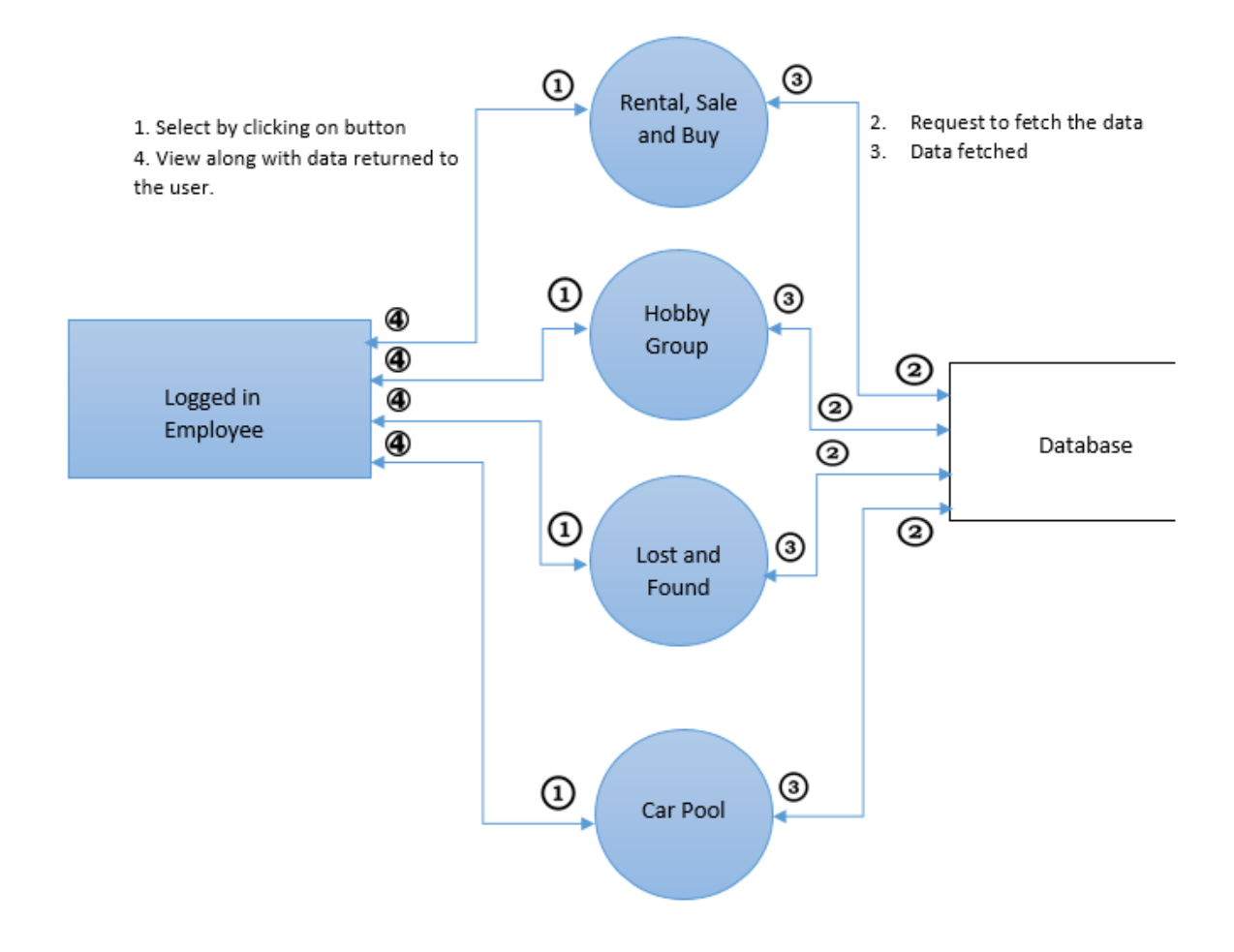

**Fig. 7** DFD- Level 1

### **3.3.3 Level-2 DFD; Depicting The Module-wise Flow:**

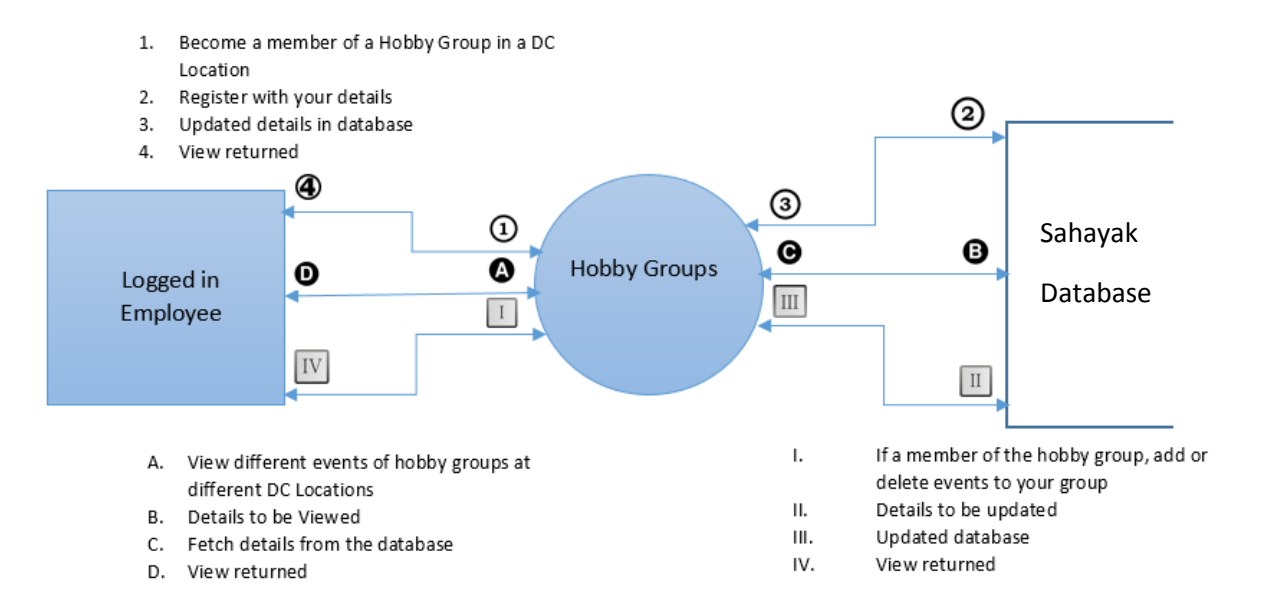

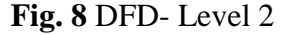

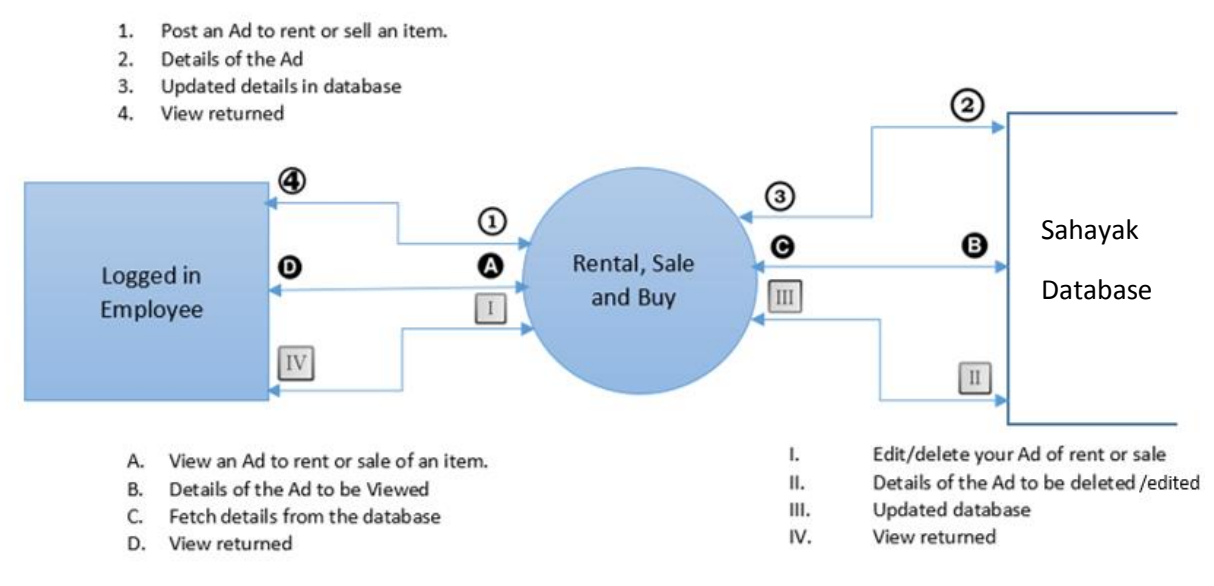

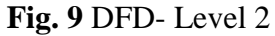

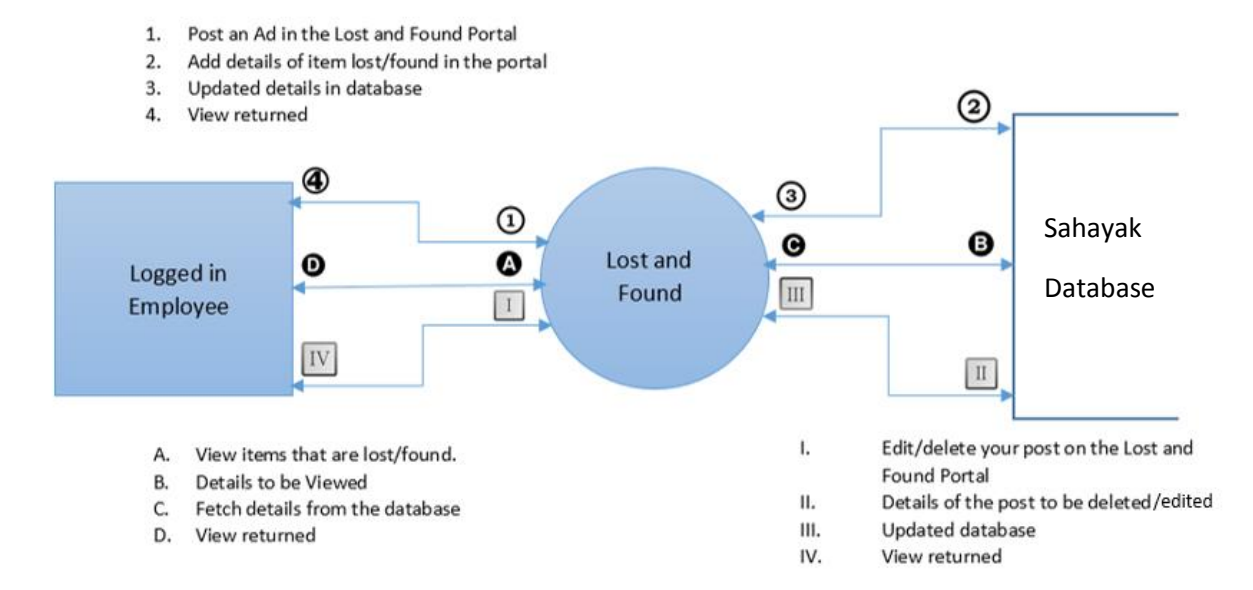

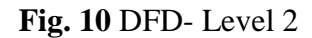

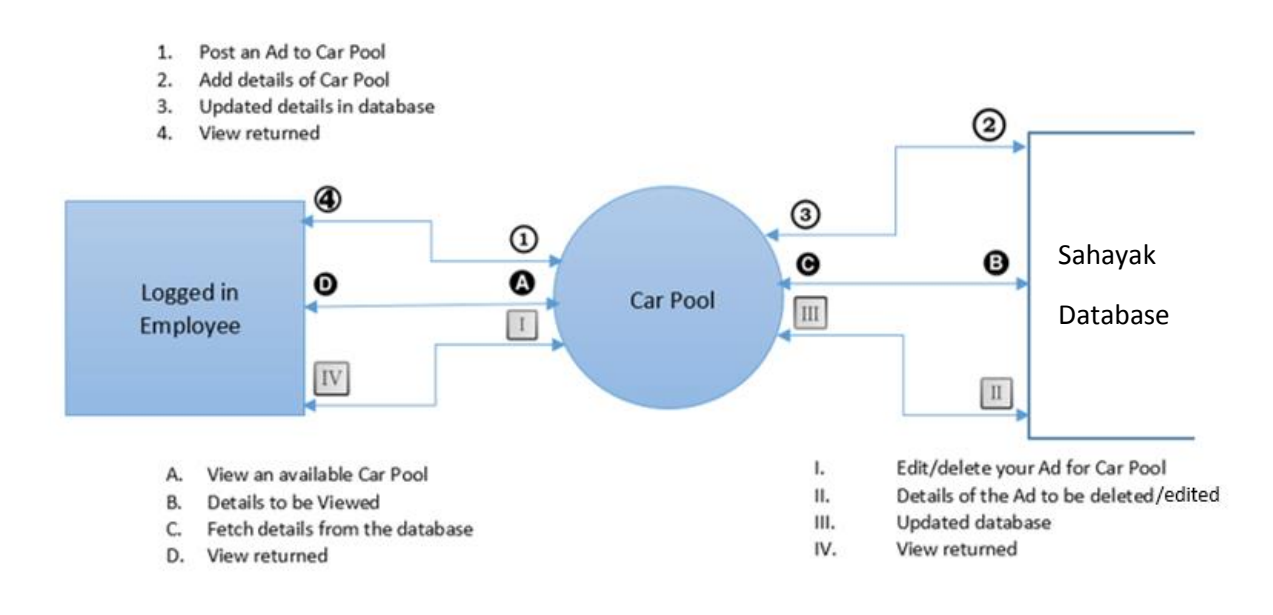

**Fig. 11** DFD- Level 2

### **3.4 ENTITY RELATIONSHIP DIAGRAM**

ER or Entity Relationship diagram tells how different entities are related to each other. The diagram depicts the relationship between different entities.

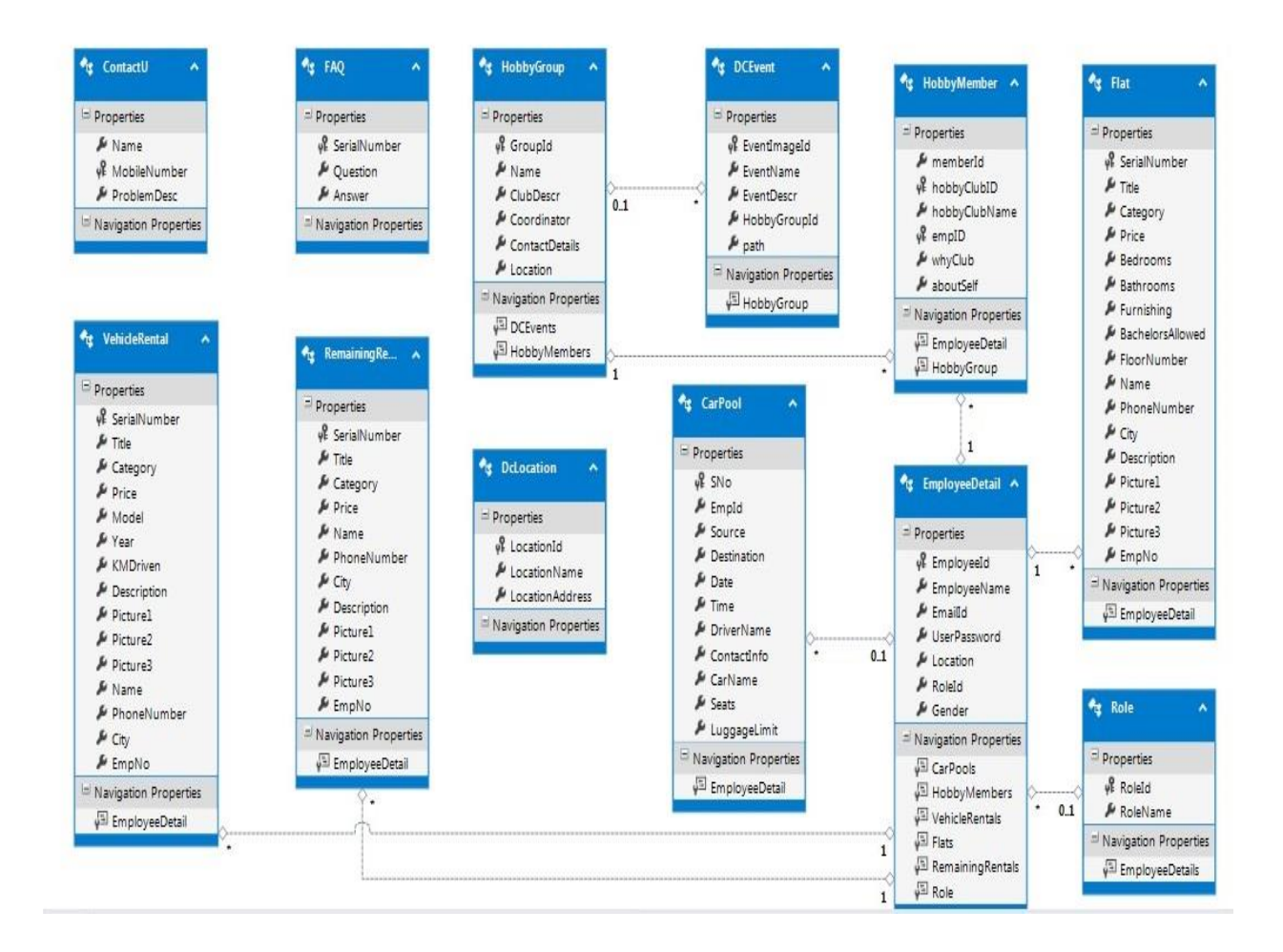

**Fig. 12** Entity Relationship Diagram

#### **3.5 Use Case Diagram**

These are the type of diagrams that depicts the interaction and relationship of the person using the system as a user with the entire system and/or its modules. In another words, it also highlights the relation among the user and use cases that are right away used by the user.

Following is the Use Case Diagram of our system:

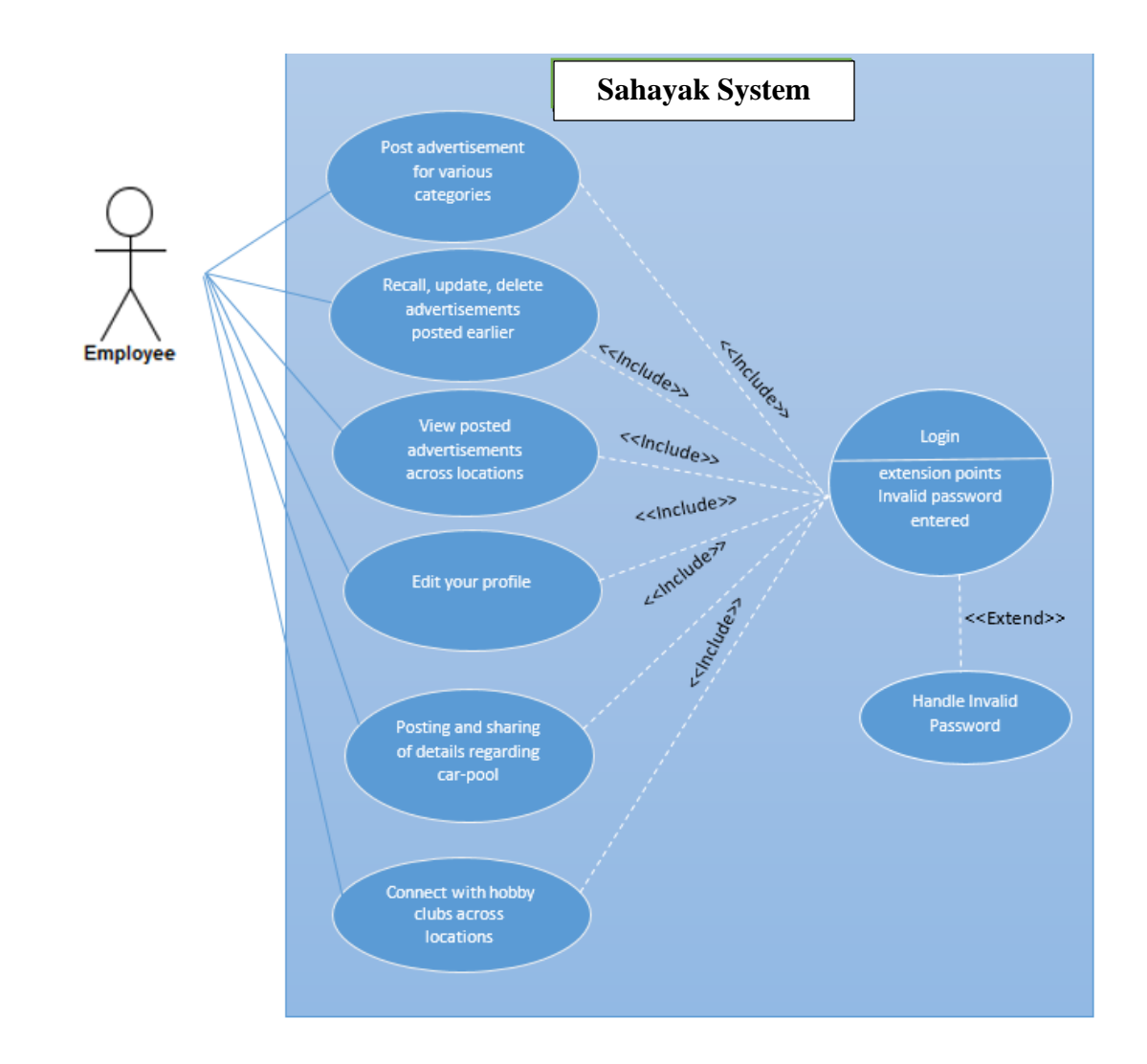

**Fig. 13** Use Case Diagram

# **3.6 HIGH LEVEL DESIGN ARCHITECTURE**

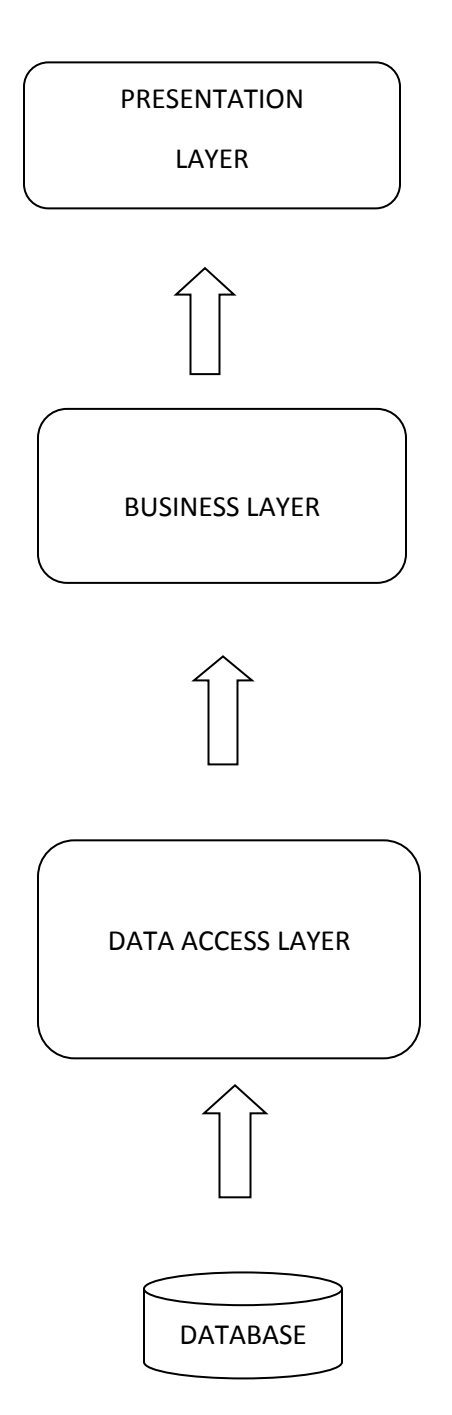

**Fig. 14** Design Architecture

# **3.7 Database design**

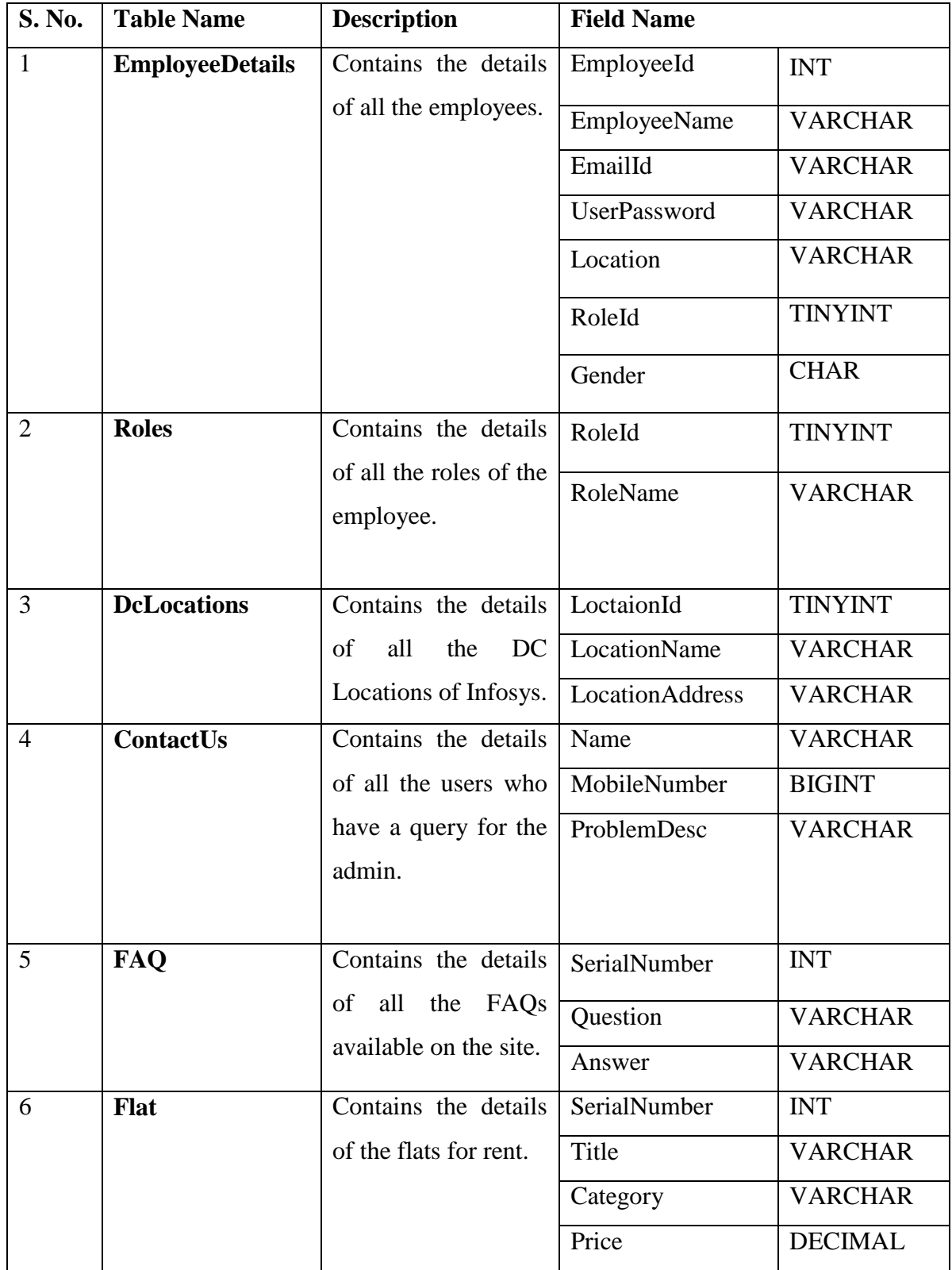

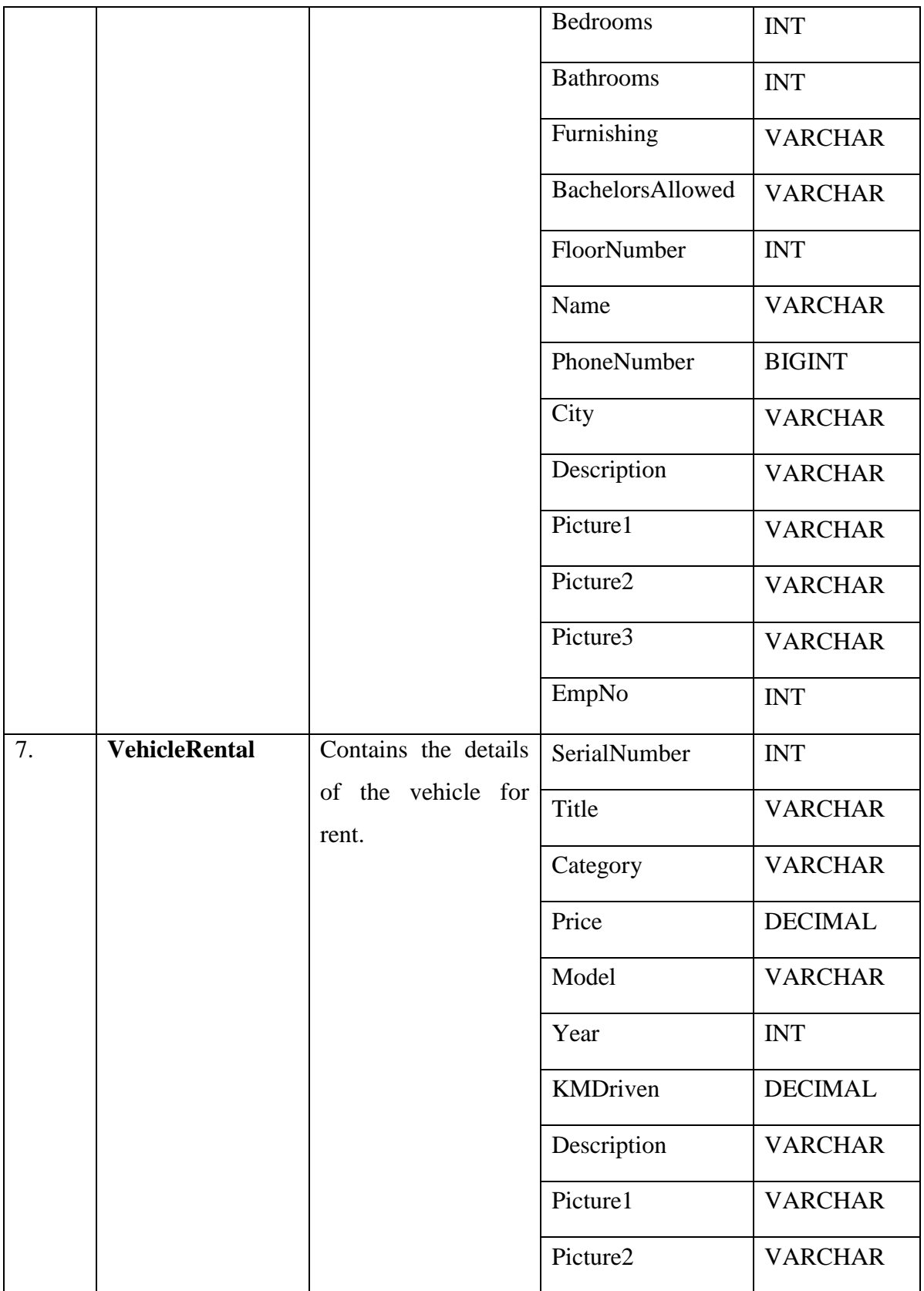

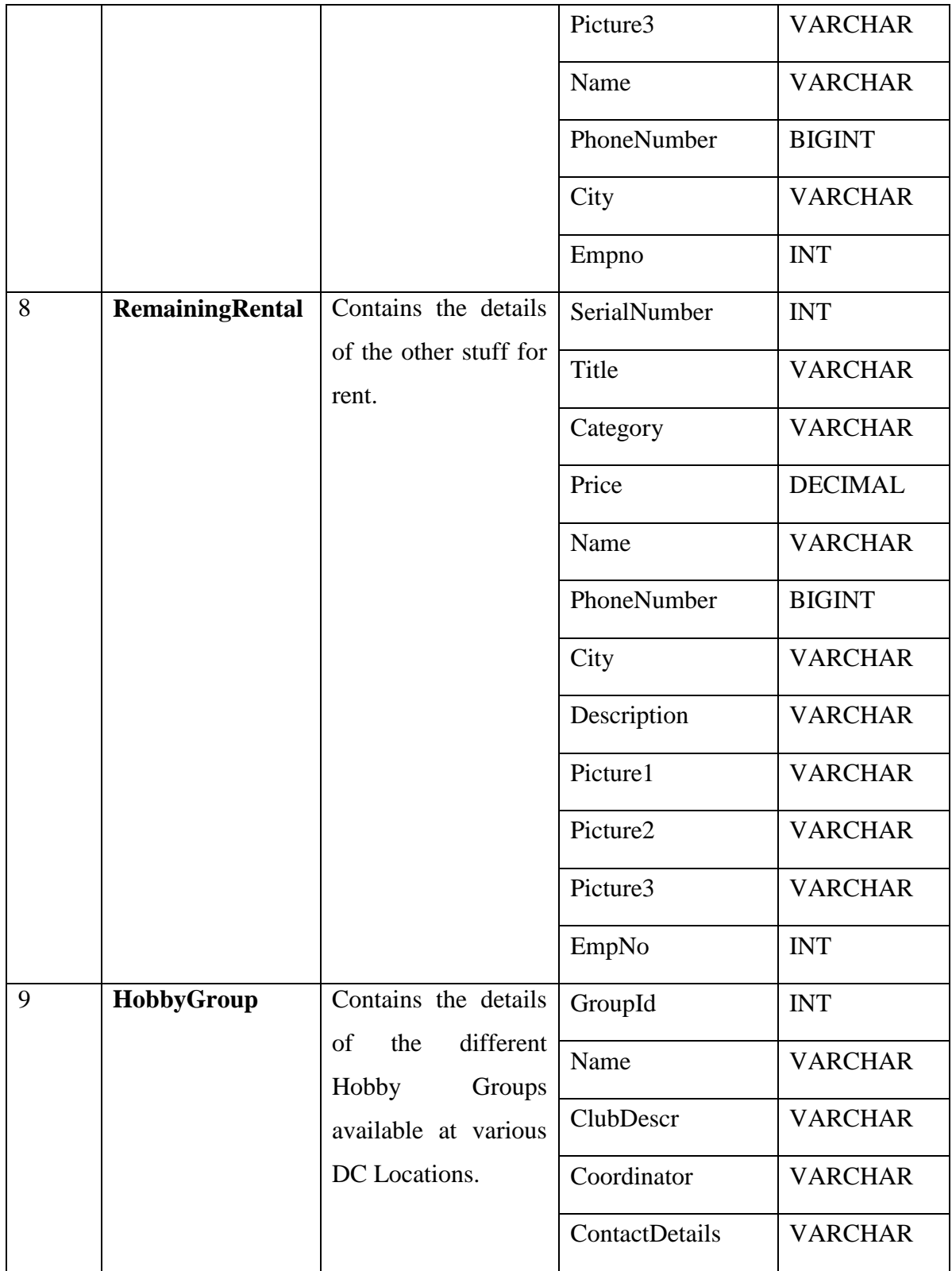

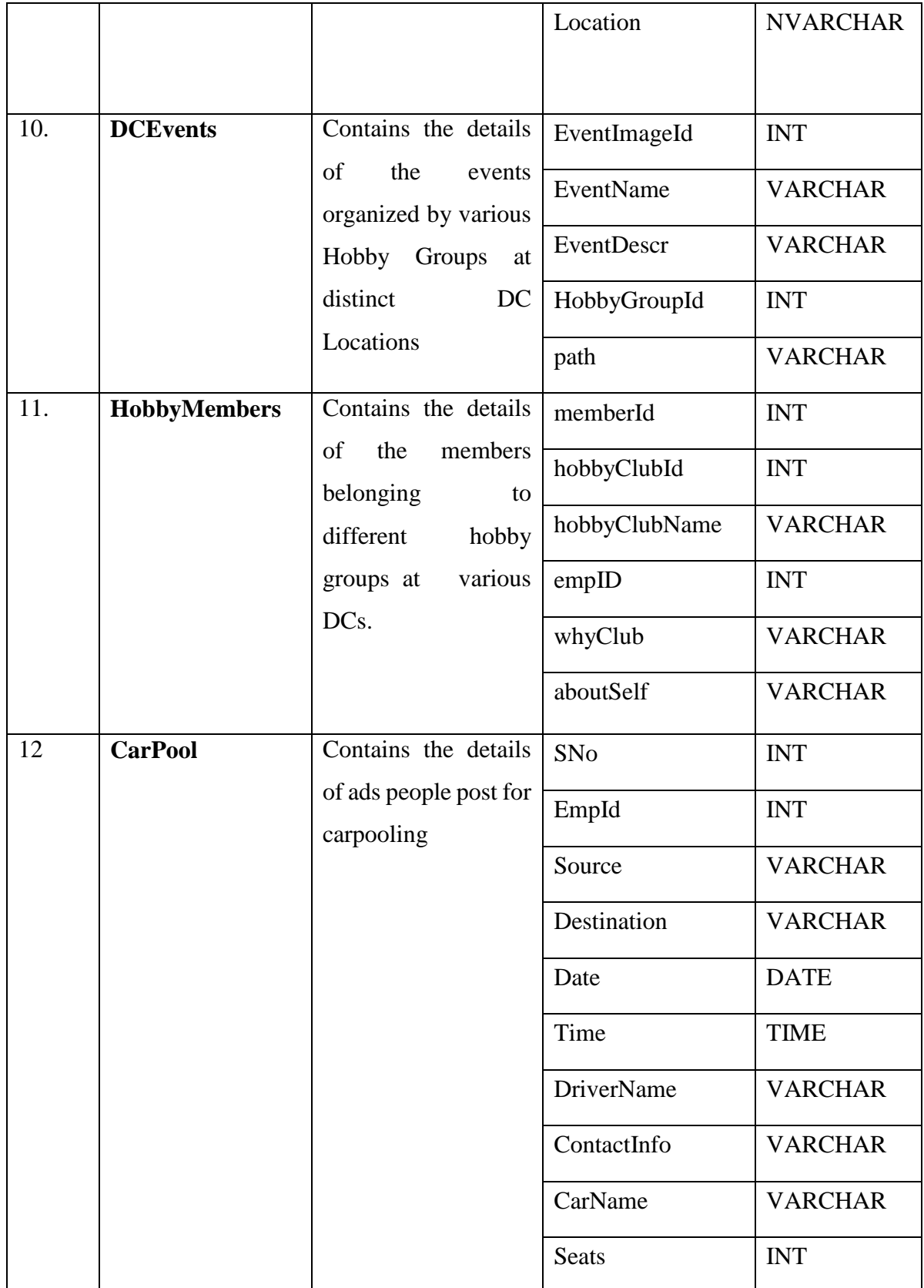

|    |       |                                            | LuggageLimit | <b>INT</b>      |
|----|-------|--------------------------------------------|--------------|-----------------|
| 13 | Found | Contains the details                       | SNo          | <b>INT</b>      |
|    |       | any unclaimed<br>of<br>item that was found | Category     | <b>VARCHAR</b>  |
|    |       | by the user and the                        | ItemName     | <b>VARCHAR</b>  |
|    |       | details<br>were                            | Description  | <b>VARCHAR</b>  |
|    |       | uploaded<br>the<br>on<br>portal.           | Date         | <b>DATETIME</b> |
|    |       |                                            | ContactInfo  | <b>VARCHAR</b>  |
|    |       |                                            | EmpName      | <b>VARCHAR</b>  |
|    |       |                                            | EmpId        | <b>INT</b>      |

**Table 2.** Database Design

### **CHAPTER 4**

# **PERFORMANCE ANALYSIS**

#### **4.1 Agile Methodology**

AGILE methodology is a practice that involves continuous iteration of project development and maintenance as well as testing and improvisation throughout the software development lifecycle of project. In this method, unlike Waterfall model**,** the development and testing activities are concurrent and it may change as the requirement changes. Since in any given project, the requirements are subject to change with the user's demand, or new arrival of modules etc.

In this method, the whole life cycle of the project is divided into Sprints, where you can divide the project and at the end of the respective sprint, the graph depicts the performance of that project.

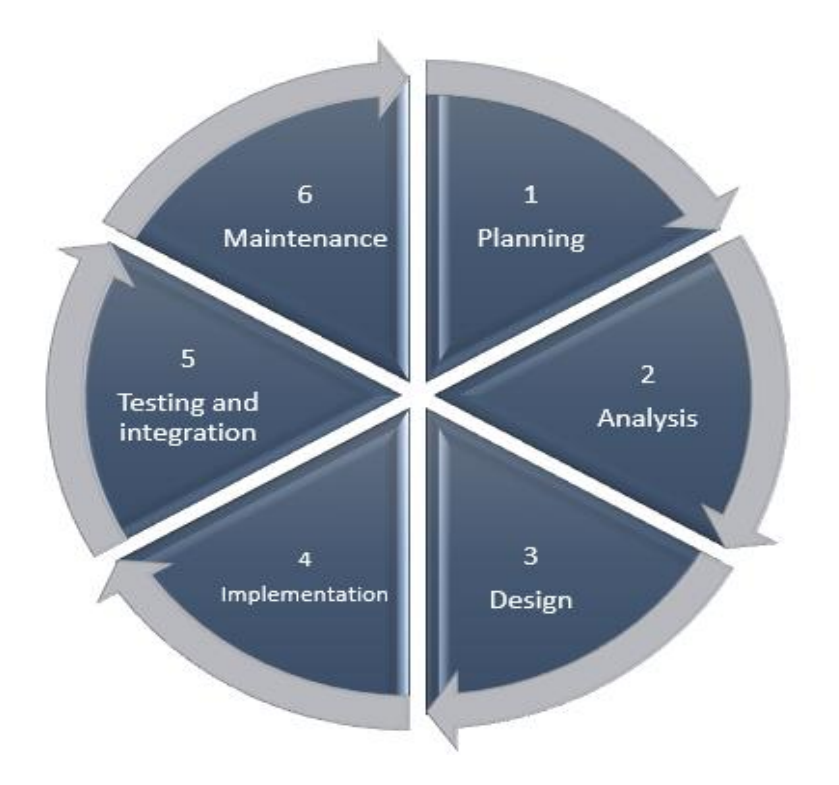

**Fig. 15** Software Development Life Cycle

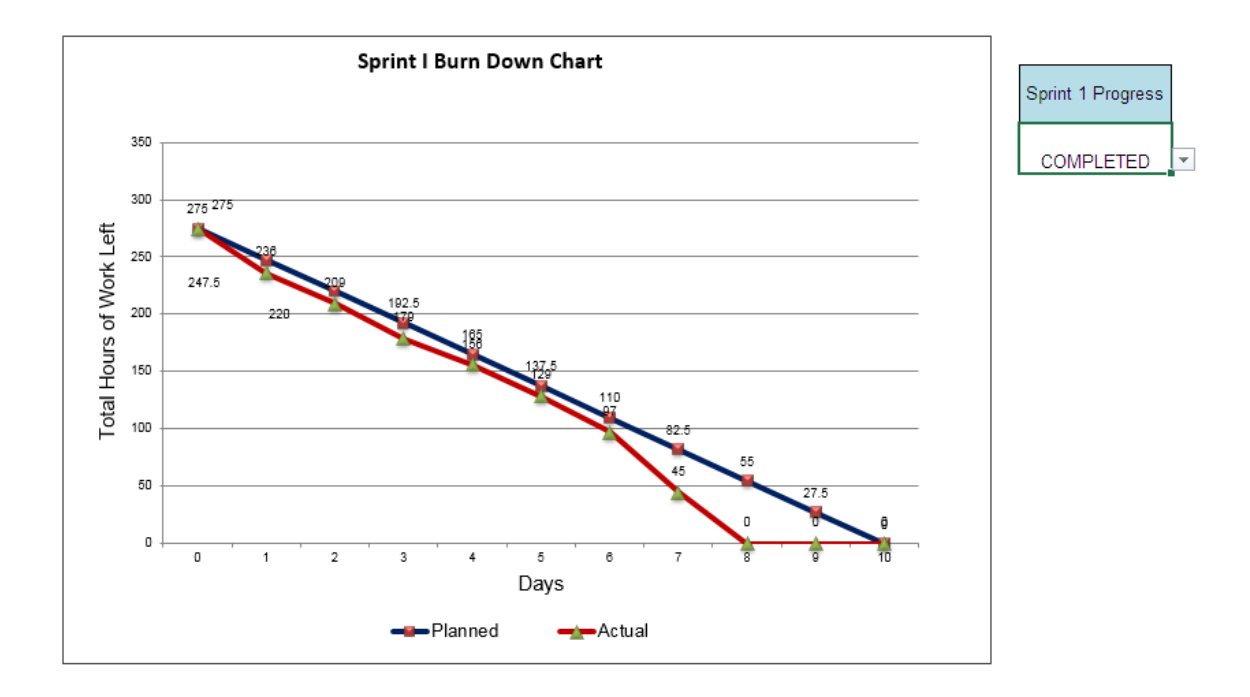

**Graph 1.** Sprint 1 – Burn Down Chart

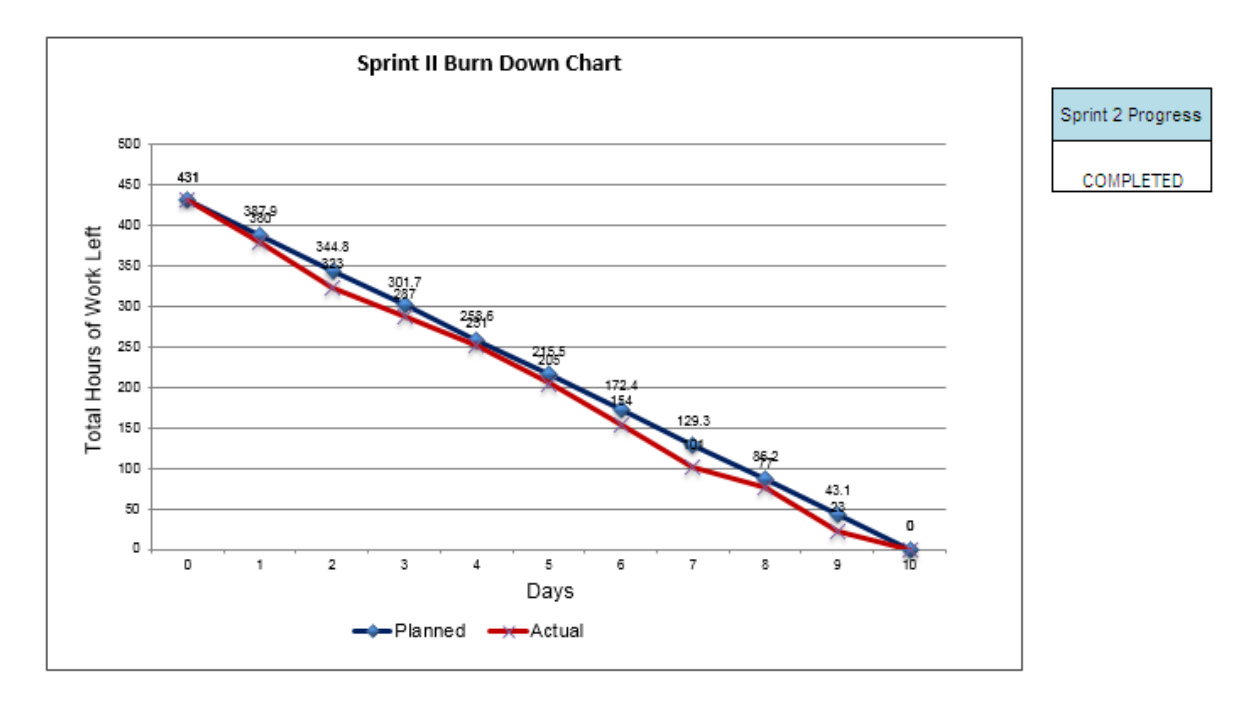

**Graph 2.** Sprint 2 – Burn Down Chart

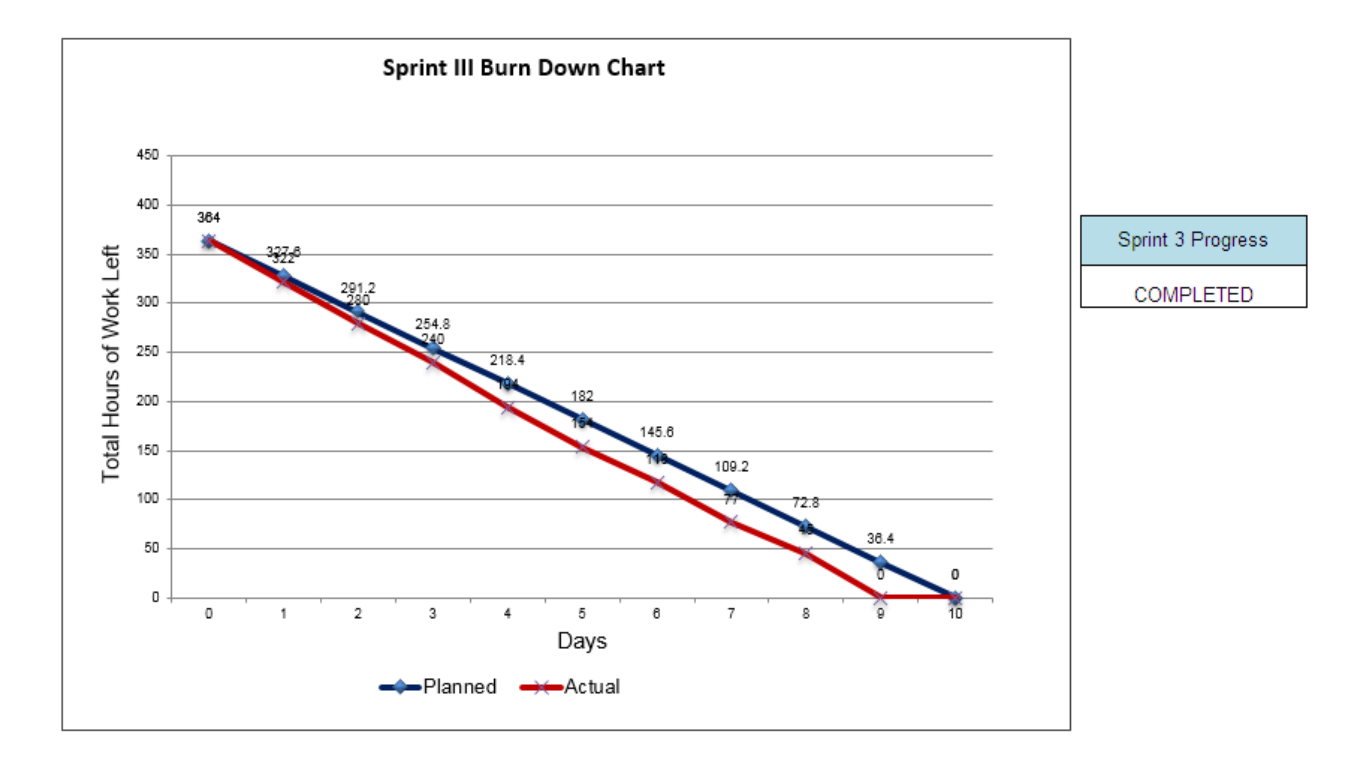

**Graph 3.** Sprint 3 – Burn Down Chart

### **4.2 Optimization of algorithms and data access**

Normalization techniques have been implemented to optimize the data access from database.

### **4.3 Screen field validations, defaults and attribute tables**

Proper data annotations have been used for each and every text field.

Identity has been used for unique identification.

Appropriate table constraints have been used to design this portal.

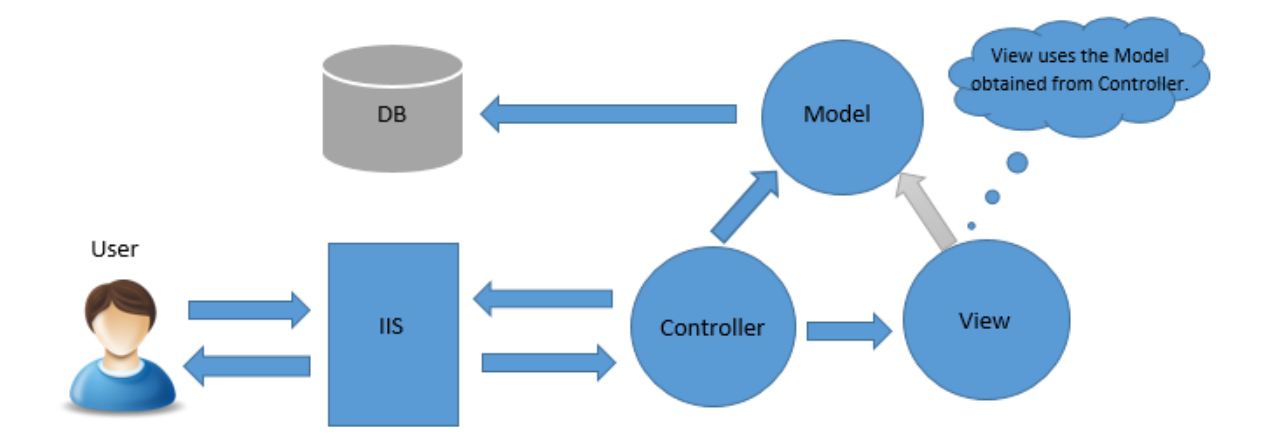

**Fig. 16** MVC Working Approach

### **4.4 Test Plan**

Software testing is the procedure done to test the modules at various levels and check whether the actual output matches with the expected/planned results. There are various methods to conduct a test plan and in this particular project, we are conducting a White Box Testing for all the modules.

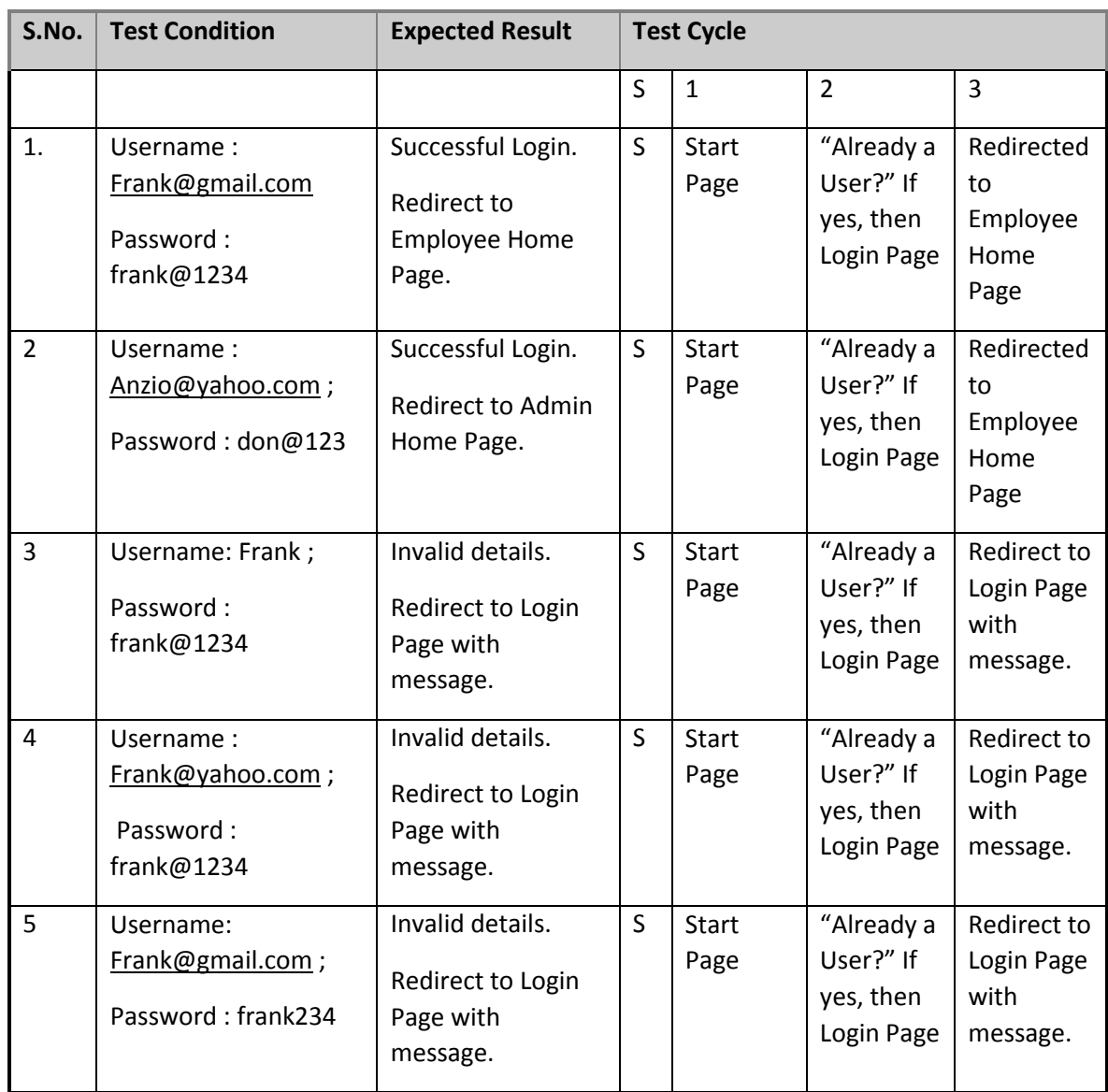

# **4.4.1 Login Functionality Testing**

# **Table 3.** Testing of a Functionality

# **4.4.2 Register Functionality Testing**

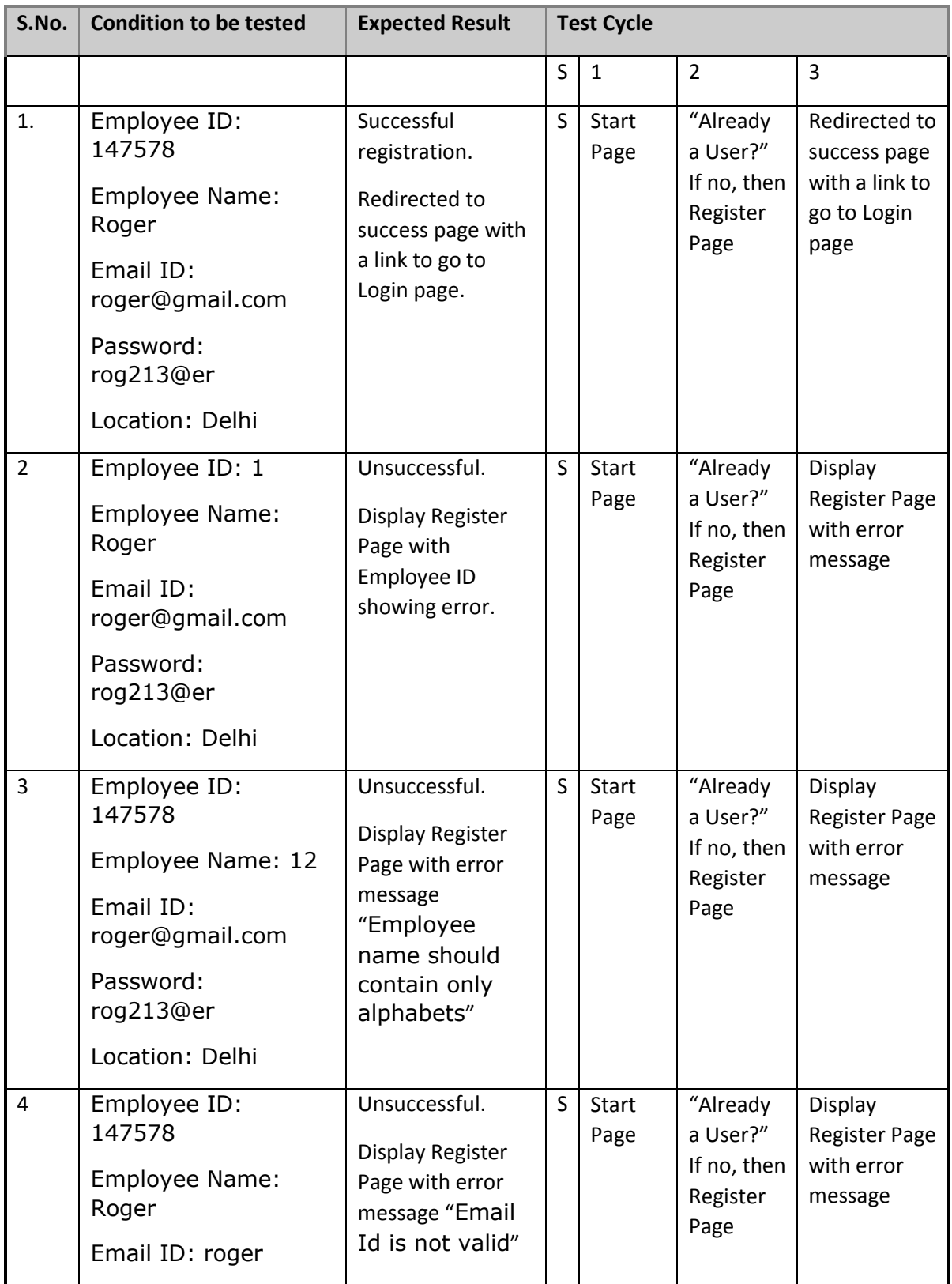

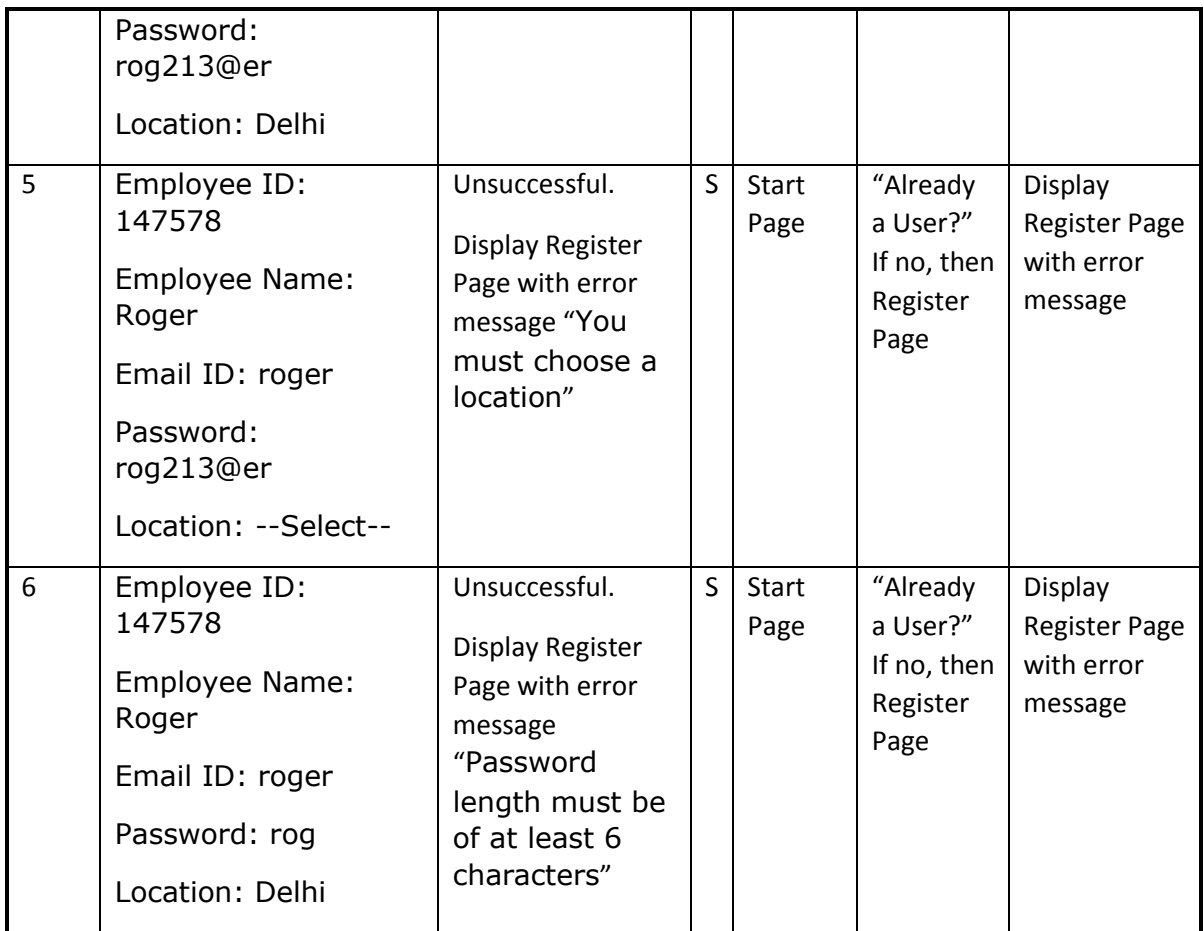

# **Table 4.** Testing of a Functionality

## **4.5 Output at various stages**

### **4.5.1 The Home Page**

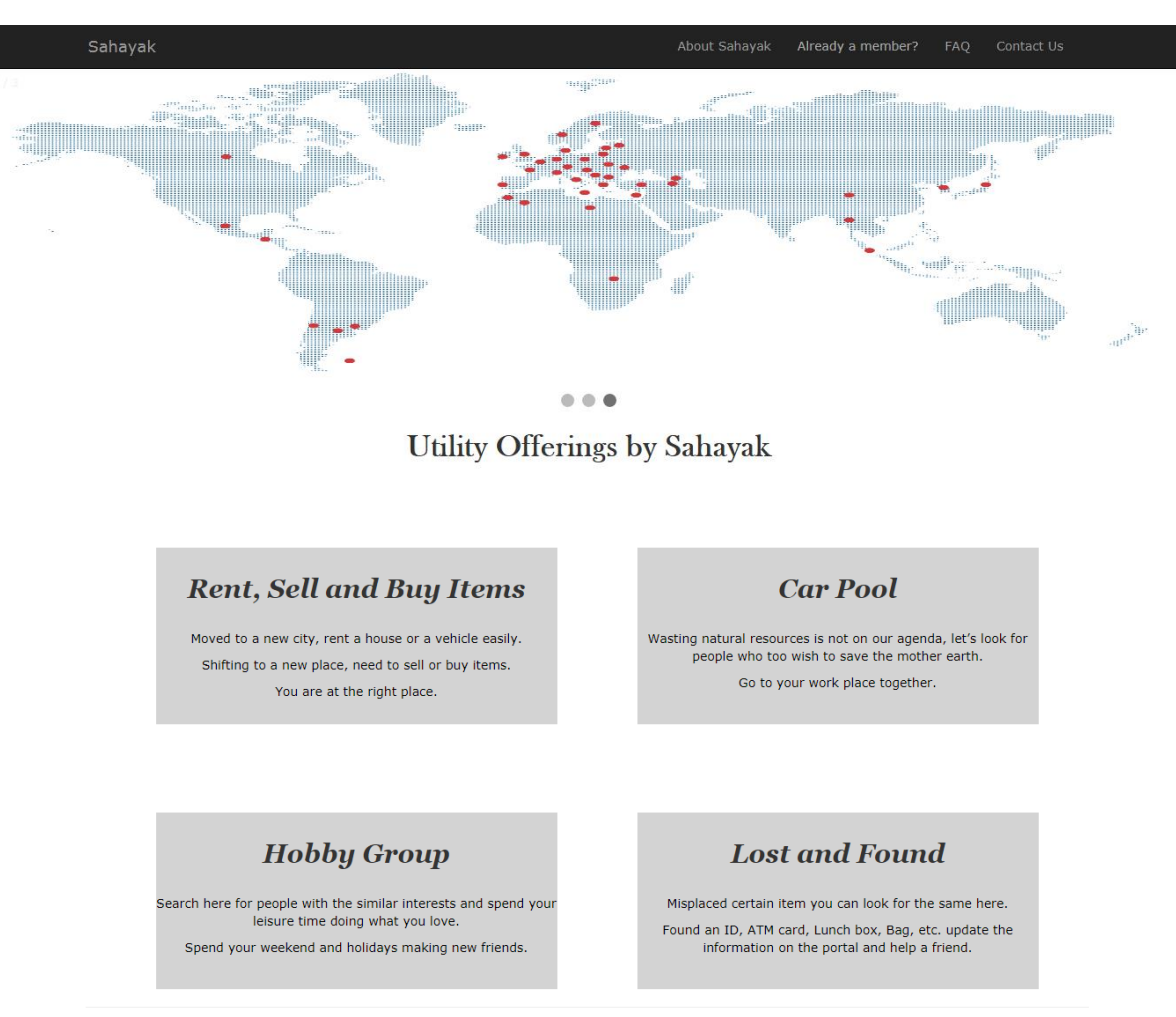

 $© 2018 - Sahayak$ 

**Fig. 17** The website Home Page

# **4.5.2 Login Page**

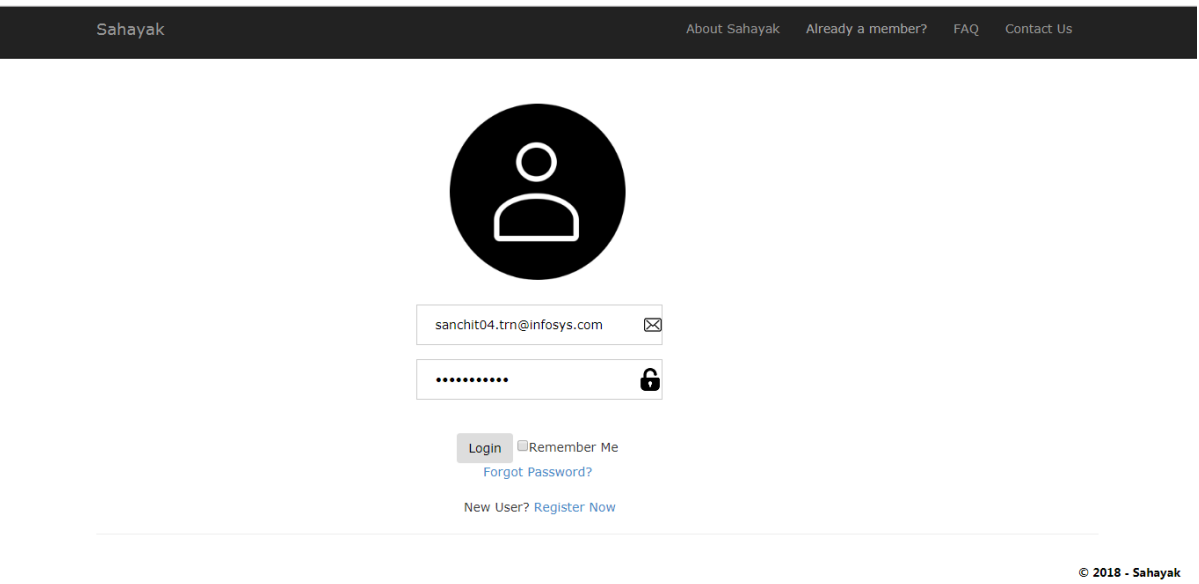

**Fig. 18** The User Login Page

# **4.5.3 The Register Page**

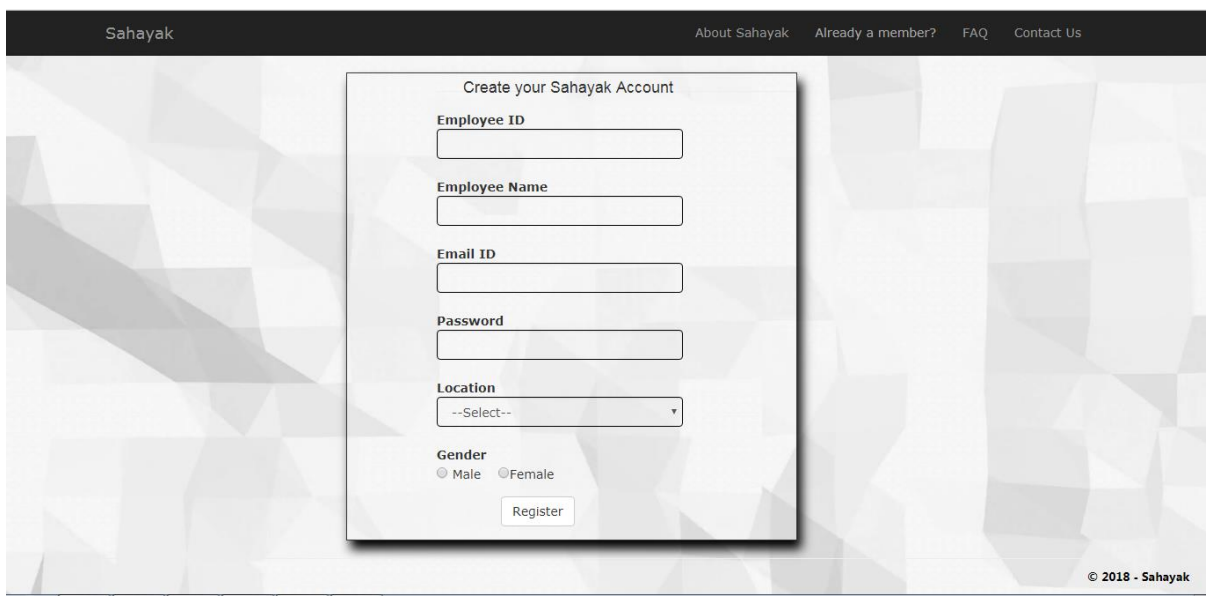

**Fig. 19** The New User Register Page

# **4.5.4 The Employee Home Page**

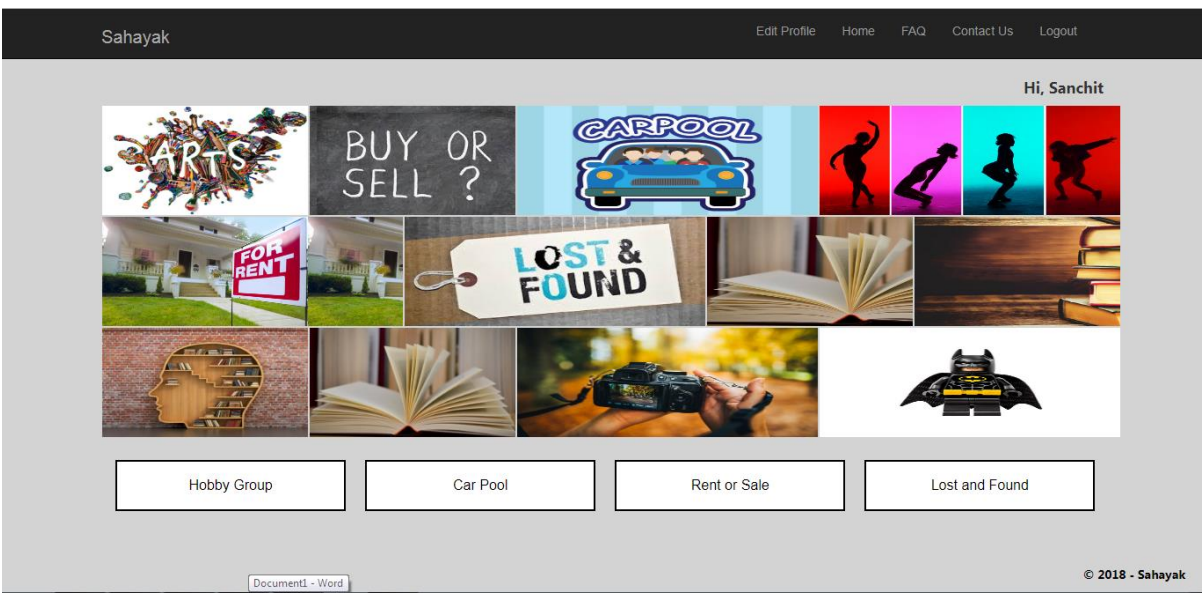

**Fig. 20** The Employee Home Page

# **4.5.5 The Contact Us Page**

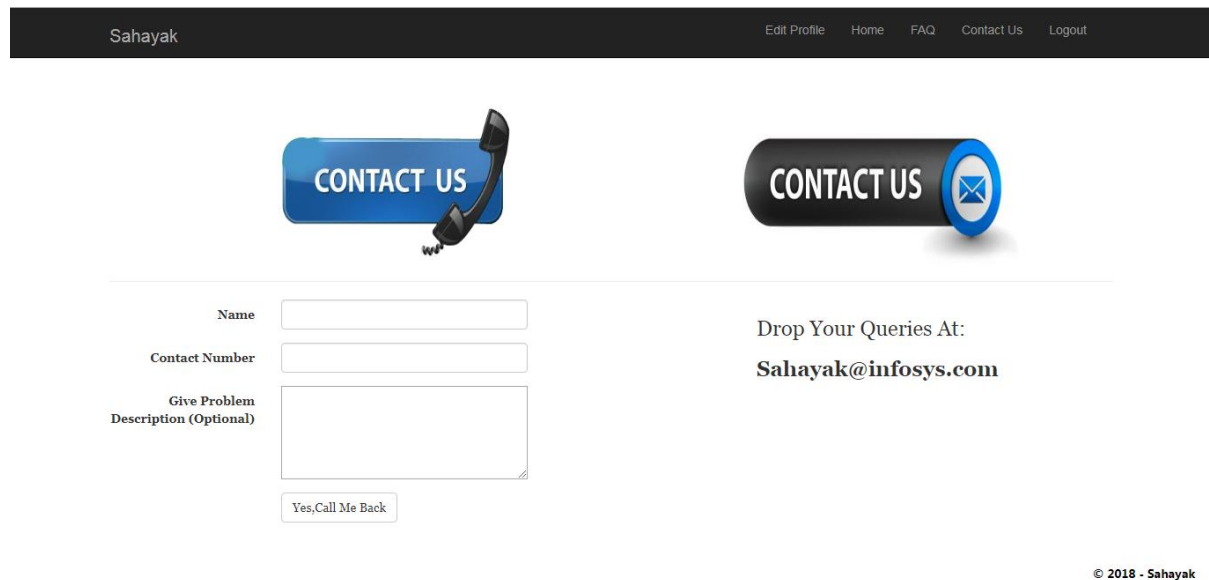

**Fig. 21** The Contact Us Page

# **4.5.6 To Post/Edit/Delete Your Ad Page**

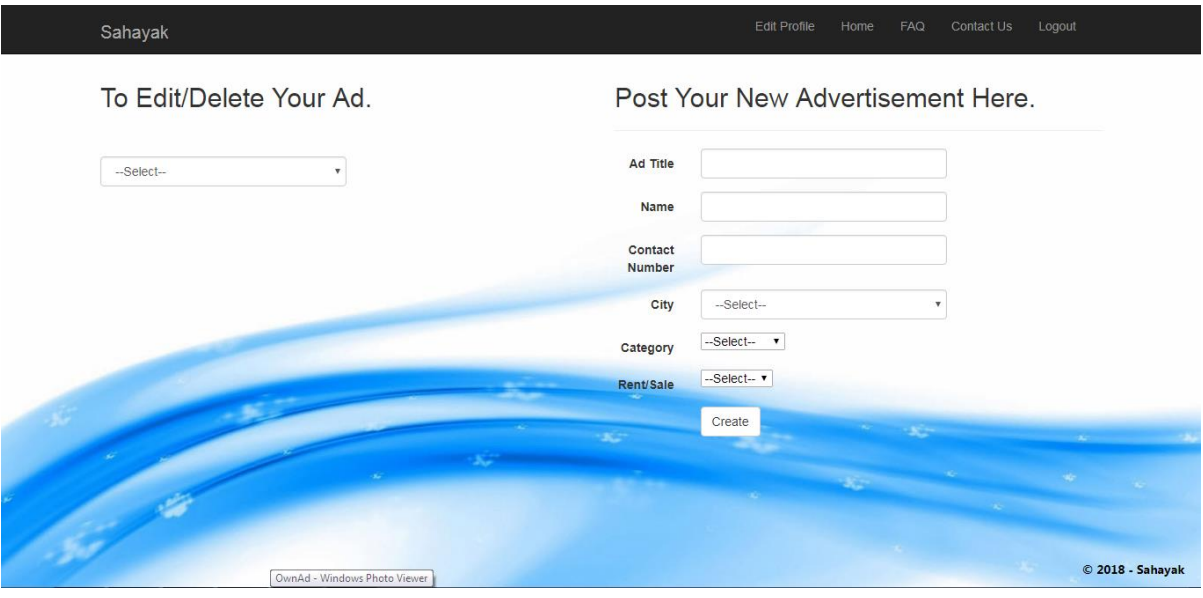

**Fig. 22** The Update Ad and Add a new Ad Page

# **4.5.7 Find Your Hobby Group Page**

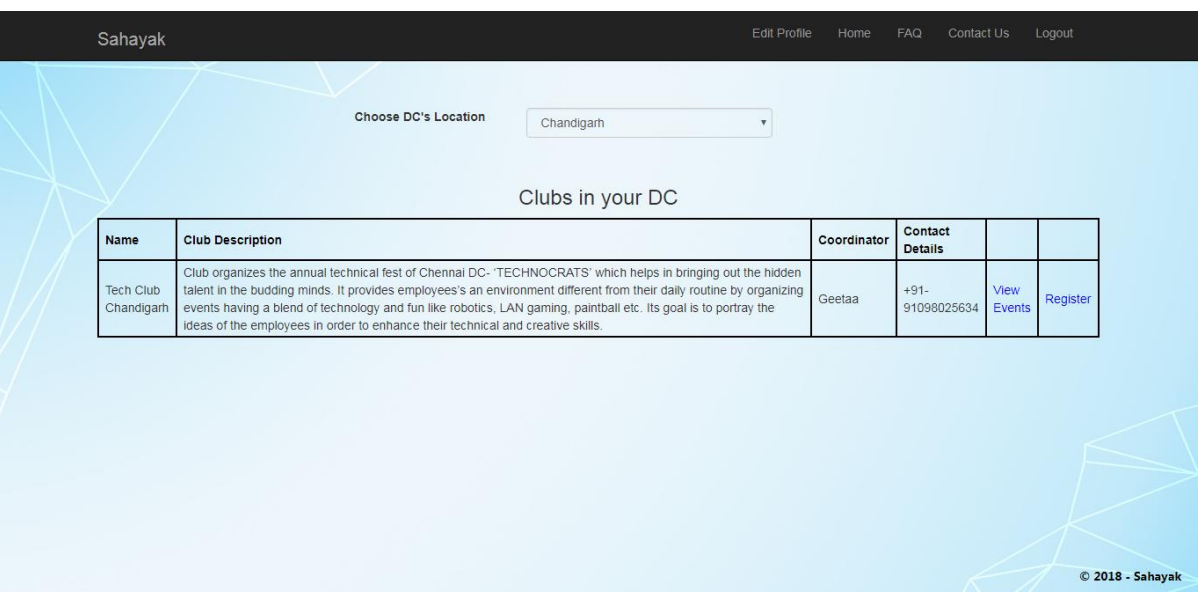

**Fig. 23** View for various Hobby Groups Page

### **4.5.8 Advertisements**

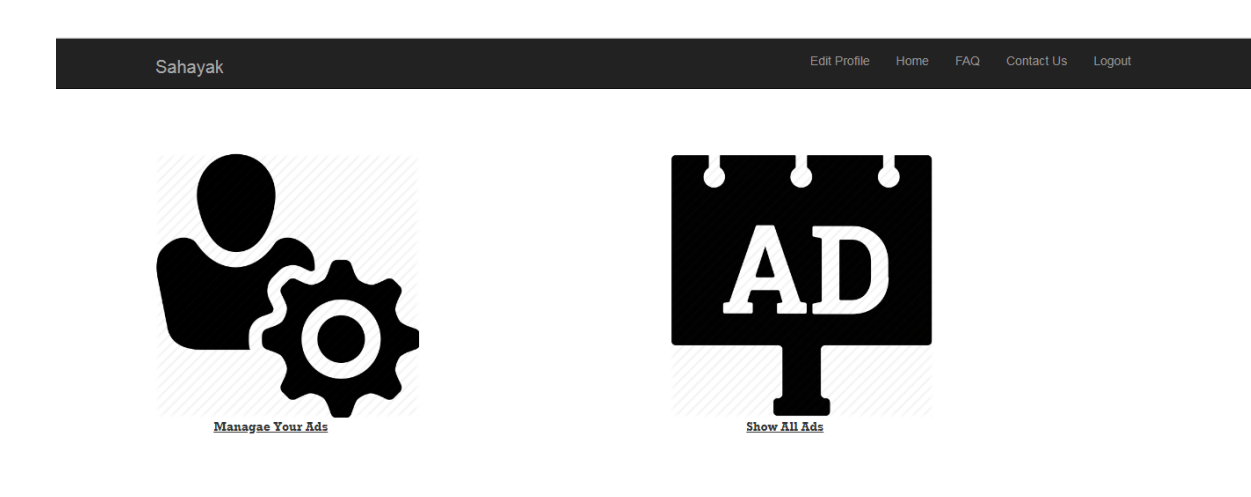

 $© 2018 - Sahayak$ 

**Fig. 24** Manage and View Advertisements Page

### **4.5.9 Post Your Own Advertisement**

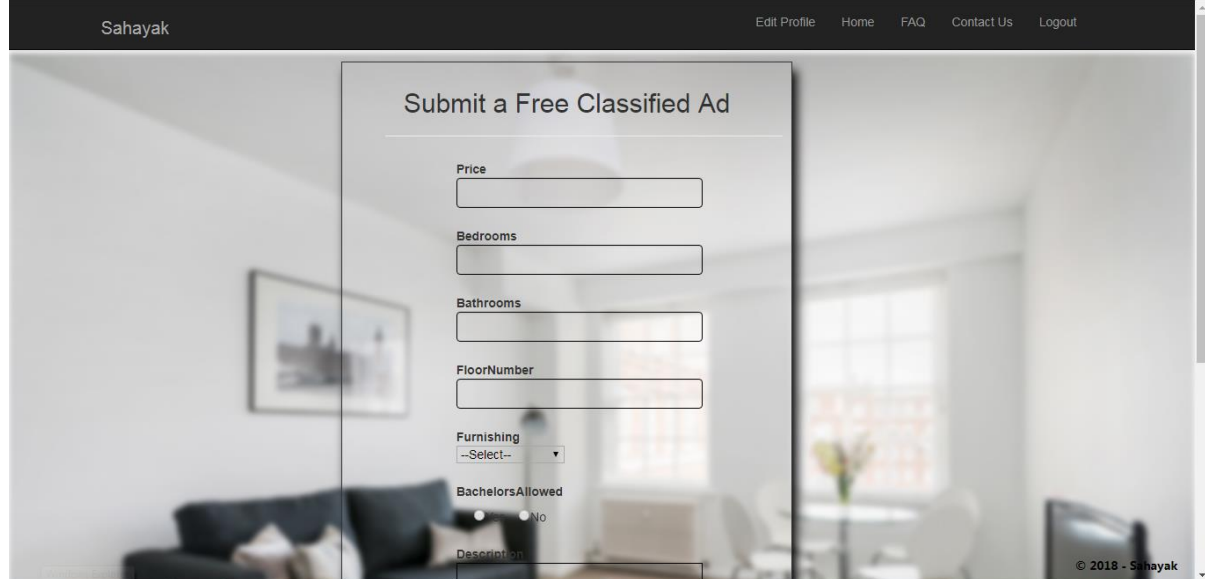

**Fig. 25** Post New Advertisement Page

**4.4.10 View your posted Carpools**

| Destination<br><b>Contact Information</b><br><b>Car Name</b><br>Source<br>$\ensuremath{\mathsf{3}}$<br>Infosys gate2<br>Infosys gate2<br>bangalore<br>sumo |                                                |                     |
|----------------------------------------------------------------------------------------------------|------------------------------------------------|---------------------|
|                                                                                                    |                                                | Sahayak             |
|                                                                                                    |                                                |                     |
|                                                                                                    |                                                |                     |
|                                                                                                    |                                                |                     |
|                                                                                                    | View your pool<br><b>Total number of seats</b> |                     |
| Luggage Limit per head<br>$\vert$ 1                                                                                                    |                                                | <b>Edit Profile</b> |
| Date(DD/MM/YYYY)<br>2018-05-28                                                                                                    |                                                | <b>FAQ</b><br>Home  |
| Time<br>00:00:00                                                                                                    |                                                | Contact Us          |
| Edit   Delete<br>© 2018 - Sahayak                                                                                                    |                                                | Logout              |

**Fig. 26** View your posted Carpools

### **4.4.11 Edit Your Profile**

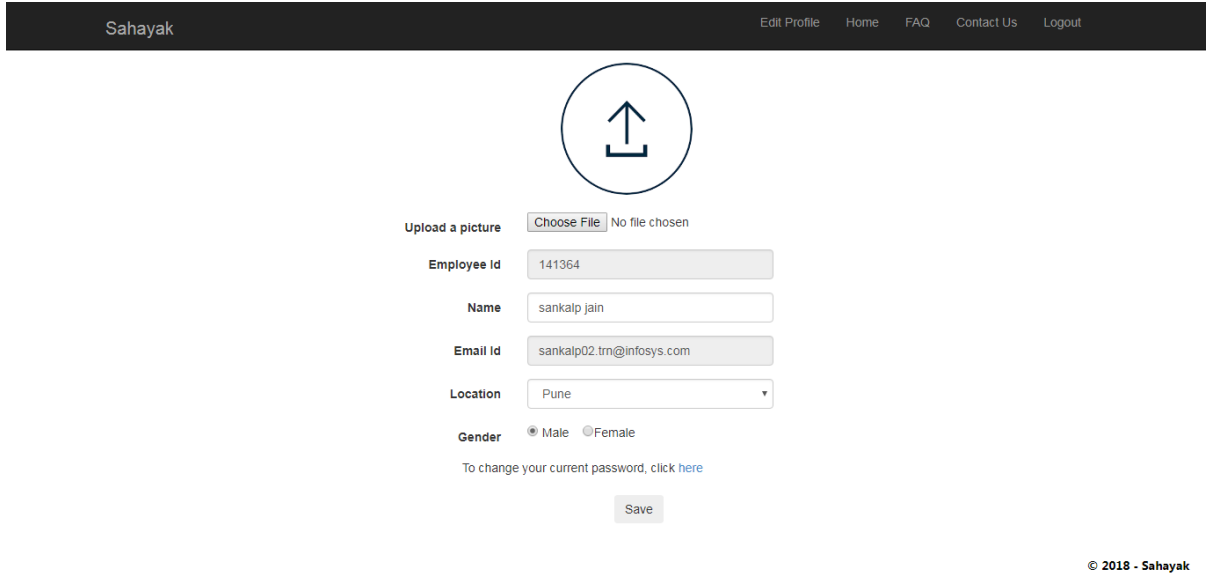

**Fig. 27** Edit the User Profile Page

# **4.4.12 View all advertisements**

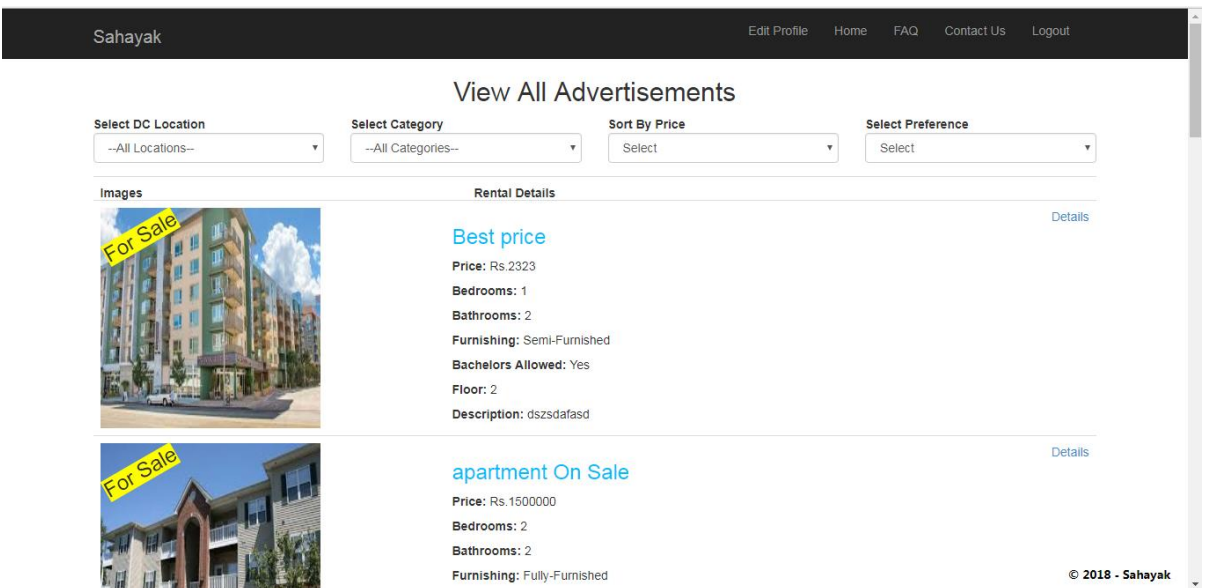

**Fig. 28** View for all posted advertisements

### **4.4.13 Lost and Found**

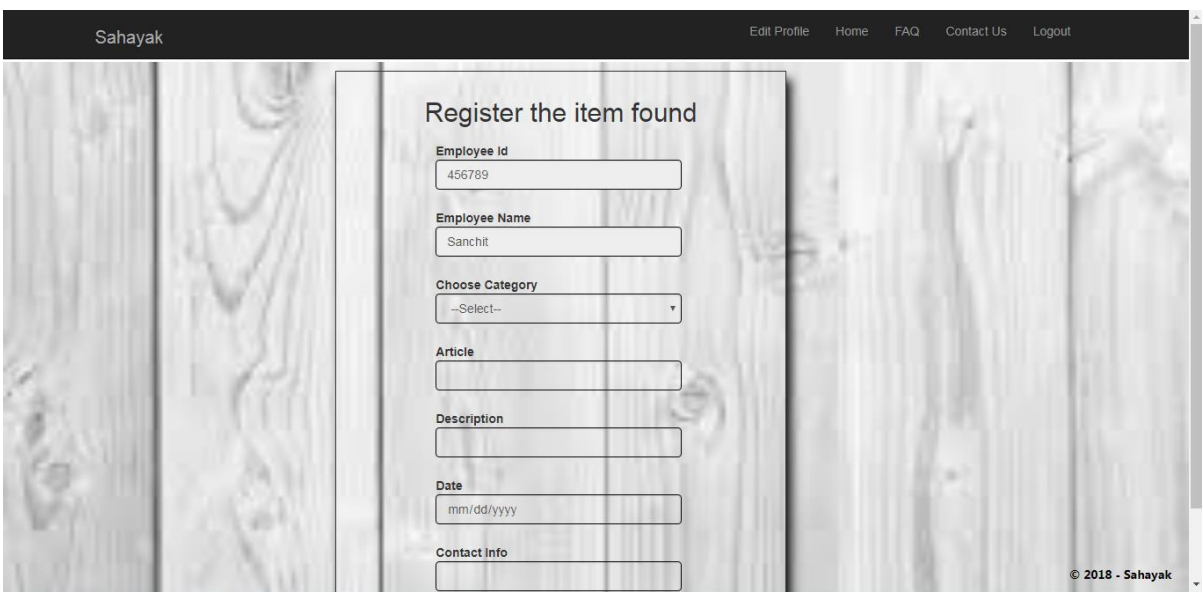

**Fig. 29** Form for Lost and Found Portal

### **4.4.14 Find an available Car Pool**

| Source        | <b>Destination</b> | <b>Owner's Name</b> | <b>Contact Information</b> | <b>Car Name</b>    | Total number of seats   | Luggage Limit per head | Date(DD/MM/YYYY) | Time     |
|---------------|--------------------|---------------------|----------------------------|--------------------|-------------------------|------------------------|------------------|----------|
| Delhi         | Shimla             | Anzio               | Anzio@infosys.com          | <b>TATA Hexa</b>   | $\overline{4}$          | $\overline{1}$         | 30/6/2018        | 00:00:00 |
| Mysore        | Banglore           | Anzio               | Anzio@infosys.com          | <b>TATA Indica</b> | $\overline{2}$          | $\overline{1}$         | 5/6/2018         | 04:00:00 |
| Mumbai        | Shimla             | Frank               | Anzio@infosys.com          | Maruti swift       | 1                       | $\mathbf{1}$           | 2/6/2018         | 02:00:00 |
| Delhi         | Mansa              | Nitin Narang        | Delhi                      | Mercedes-GLA       | $\circ$                 | $\mathbf{1}$           | 31/5/2018        | 00:00:00 |
| Infosys gate2 | bangalore          | Sanchit             | Infosys gate2              | sumo               | $\overline{\mathbf{3}}$ | $\overline{1}$         | 28/5/2018        | 00:00:00 |
|               |                    |                     |                            |                    |                         |                        |                  |          |

**Fig. 30** View to find an available Car Pool

### **4.4.15 View Upcoming events in your Hobby Group**

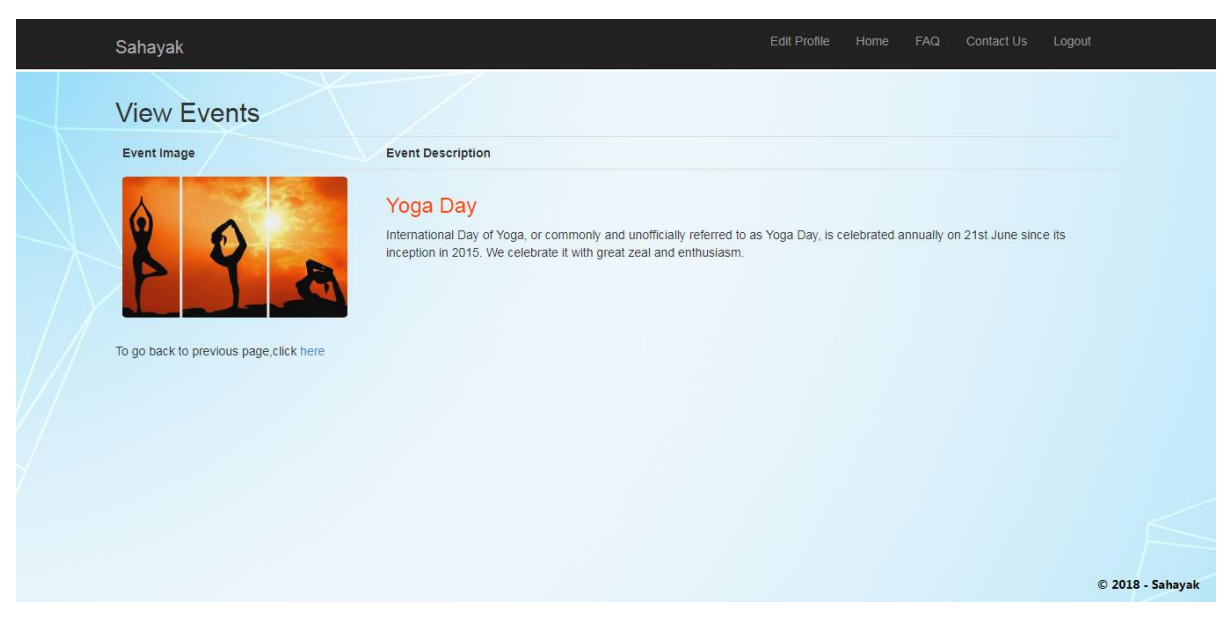

**Fig. 31** View Upcoming events in your Hobby Group

### **CHAPTER 5**

# **CONCLUSION**

We have come to this conclusion that the application works as per the expectation of the client and exhibits user friendly attributes. The application is debugged properly and all errors are tested thoroughly. The application successfully integrates all the user driven utility services at one place. The application displays good mechanism of using the Model, View, Controller architecture to develop and deploy the kind of web applications needed in the current times.

#### **5.1 FUTURE SCOPE**

Every project always has scope for more enhancement. The created project abided by the provided software requirement specification document, is not complete in itself, it can always be improved and made better.

The application can be further improved by:

- 1.The user interface can be enhanced to make it more user friendly and responsive.
- 2.Account unlock –functionality can be implemented extending forgot password functionality.
- 3.Employee Resolution Hub and dashboard functional modules can be integrated.
- 4.Email all useful notifications to the employees.
- 5.Report any attempted breaches of security to the admin.

#### **REFERENCES**

[1] http:/[/www.w3schools.com](http://www.w3schools.com/)

[2] Design and Implementation of an MVC-Based Architecture for E-Commerce Applications by E. Althammer and W. Pree Published date 5th september 2013.

[3] Assessing the Effectiveness of the Model View Controller Architecture for Creating Web Applications Authors: Nick Heidke, Joline Morrison, and Mike Morrison Department of Computer Science University of Wisconsin-Eau Claire

[4] Sun Microsystems, Java 2, <http://java.sun.com/jdk>

[5] Sun Microsystems, KVM, <http://java.sun.com/products/kvm>

[6] Evaluation of the Model-View-Controller design pattern when applied to a heterogeneous application to distribute newspaper textual content to mobile devices", Sakib Supple

[7] GuangChun, L., WangYanhua, Xianliang, L, and Hanhong. A Novel Web Application Frame Developed by MVC. Software Engineering Notes. 2003, Vol. 28, 2.

[8] Leff, A. and Rayfield, J.T. Web-Application Development Using the Model/View/Controller Design Pattern. IEEE XPlore. 2001.

[9] Sauter, P., Vogler, G., Specht, G., and Flor, T. A Model-View-Controller extension for pervasive multi-client user interfaces. Pers Ubiquit Comput. October, 2004.

[10] Open MVC: A Non-proprietary Component-based Framework for Web Applications Barrett, R. and Delany, S.J. New York: ACM, WWW 2004.

[11] A Database and Web Application Based on MVC Architecture. Selfa, D.M., Carrillo, M., and Rocio Boone, M. Puebla, Mexico: IEEE, IEEE Int. Conf. on Electronics, Communications, and Computers (CONIELECOMP 2006).

[12] Domain Driven Web Development With WebJinn. Kojarski, S. and Lorenz, D.H. Anaheim, CA : ACM, OOPSLA 2003.

[13] Apache Struts 2 Documentation [http://struts.apache.org/2.0.6/docs/home.html. 2/12/2007](http://struts.apache.org/2.0.6/docs/home.html.%202/12/2007)

[14] MVC-based Architecture for e-commerce.Journal.doc 22/22

[15] R. Eckstein, M. Loy, D. Wood, Java Swing (O'Reilly, 1998)

[16] M. Fontoura, W. Pree, B. Rumpe, The UML Profile of Framework Architectures (Addison-Wesley, 2000)

[17] C. Hewitt, Developing Business Object-based Applications in JBuilder, 1998

[18] The Apache Software Foundation. Apache Struts Web Application Framework. [http://jakarta.apache.org/struts.](http://jakarta.apache.org/struts)

[19] Maverick Project. Source Forge. [http://mav.sourceforge.net.](http://mav.sourceforge.net/)

[20] M. Campione, K. Walrath, The Java Tutorial Second Edition. Object-Oriented Programming for the Internet (Addison Wesley, 1999)